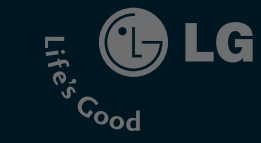

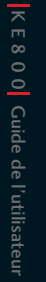

Lifes

 $\int_{\mathcal{C}}^{0.00}$ 

# chocolate KE800

Il est possible que ce manuel présente des différences par rapport à votre téléphone en fonction de la version du micrologiciel ou de votre opérateur.

.G

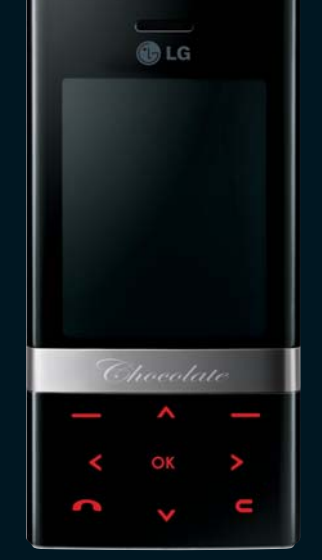

5 Electronics

P/N : MMBB0226102(1.1) **H**

# $O$  CE 0168

# KE800 Guide de l'utilisateur - FRANÇAIS

Il est possible que ce manuel présente des différences par rapport à votre téléphone en fonction de la version du micrologiciel ou de votre opérateur.

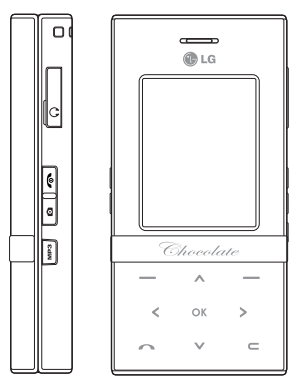

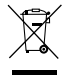

#### **Élimination de votre ancien téléphone**

- 1. Ce symbole, représentant une poubelle sur roulettes barrée d'une croix, signifie que le produit est couvert par la directive européenne 2002/96/EC.
- 2. Les éléments électriques et électroniques doivent être jetés séparément, dans les vide-ordures prévus à cet effet par votre municipalité.
- 3. Une élimination conforme aux instructions aidera à réduire les conséquences négatives et risques éventuels pour l'environnement et la santé humaine.
- 4. Pour plus d'information concernant l'élimination de votre ancien téléphone, veuillez contacter votre mairie, le service des ordures ménagères ou encore la magasin où vous avez acheté ce produit.

# **Sommaire**

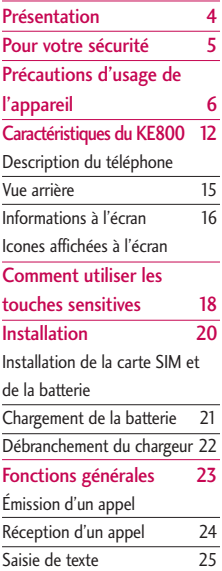

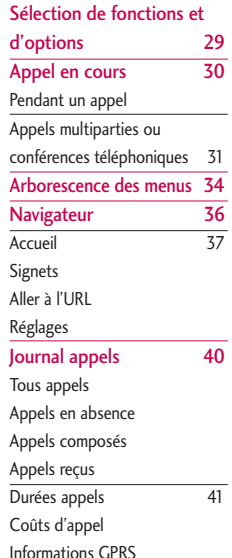

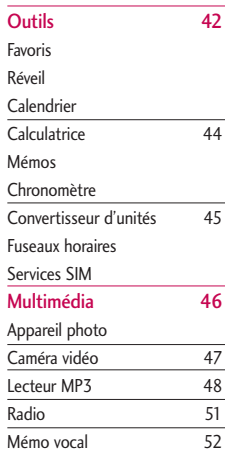

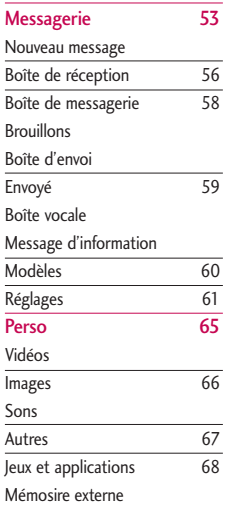

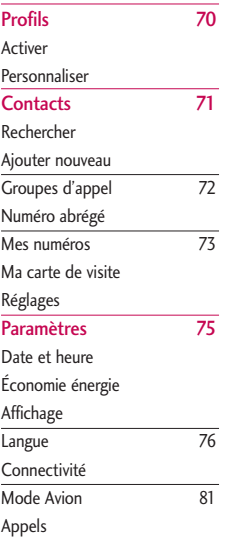

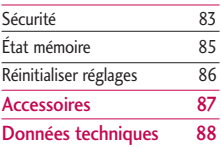

# Présentation

Félicitations! Vous venez de faire l'acquisition du KE800, un téléphone portable sophistiqué et compact, conçu pour tirer parti des toutes dernières technologies de communication mobile.

Ce guide de l'utilisateur contient des informations importantes sur l'utilisation et le fonctionnement de ce téléphone. Veuillez lire attentivement toutes ces informations afin de faire fonctionner votre téléphone de manière optimale et de prévenir tout dommage ou toute mauvaise utilisation de celui-ci. Les changements ou modifications non approuvés dans ce guide de l'utilisateur peuvent annuler la garantie de votre téléphone portable.

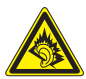

<< A pleine puissance, l'écoute prolongée du baladeur peut endommager l'oreille de l'utilisateur >>

"Ce produit est conforme à :

- l'arrêté du 8 novembre 2005 portant application de l'article L. 5232-1 du code de la santé publique relatif aux baladeurs musicaux,
- à la norme NF EN 50332-1:2000,
- à la norme NF EN 50332-2:2003"

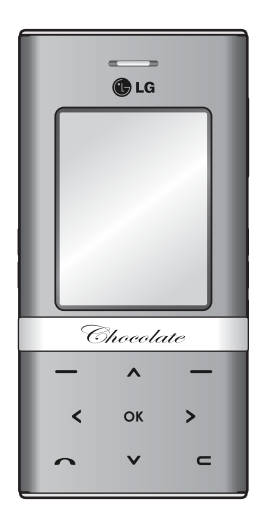

# Pour votre sécurité

Lisez ces recommandations. Leur non-respect peut s'avérer dangereux, voire illégal. Des informations détaillées sont également disponibles dans ce manuel.

## Avertissement

- ] Les téléphones doivent rester éteints à tout moment lorsque vous vous trouvez à bord d'un avion.
- ] Évitez de téléphoner en conduisant.
- ] N'activez pas le téléphone à proximité d'une station-service, d'un dépôt de carburant, d'une usine chimique ou d'un chantier où des explosifs sont entreposés.
- **Pour votre sécurité, utilisez UNIQUEMENT** les batteries et les chargeurs D'ORIGINE indiqués.
- $\triangleright$  Ne touchez pas le chargeur avec les mains mouillées.
- ] Afin d'éviter tout risque d'étouffement, gardez le téléphone hors de portée des enfants. Ils pourraient avaler de petites pièces amovibles.

## **Attention**

- ] Éteignez votre téléphone dans les endroits où cela est prescrit. Ne l'utilisez pas dans les hôpitaux : cela risquerait d'affecter le fonctionnement de certains appareils médicaux électroniques tels que les stimulateurs et les prothèses auditives.
- ] Il est possible que les numéros d'urgence ne soient pas disponibles sur tous les réseaux de téléphonie mobile. Vous ne devez donc pas dépendre uniquement de votre téléphone portable pour émettre un appel d'urgence.
- ] Utilisez exclusivement des accessoires d'ORIGINE pour ne pas endommager votre téléphone.
- $\blacktriangleright$  Tous les émetteurs radio comportent des risques d'interférences s'ils sont placés à proximité d'appareils électroniques. Des interférences mineures peuvent survenir sur les téléviseurs, les récepteurs radio, les ordinateurs, etc.
- ] Les batteries usées doivent être recyclées conformément à la législation en vigueur.
- ] Ne démontez pas le téléphone ni la batterie.

# Précautions d'usage de l'appareil

## Mesures de sécurité obligatoires

#### **Remarque d'ordre générale**

Pour préserver votre sécurité et celle des autres, nous vous demandons de ne pas utiliser les téléphones mobiles dans certaines conditions (en conduisant par exemple) et dans certains lieux (avions, hôpitaux, stations services, et ateliers garagistes).

#### **Précautions à prendre par les porteurs d'implants électroniques**

La distance entre le simulateur cardiaque (ou la pompe à insuline) et le téléphone mobile doit être au minimum de 15 cm. Le téléphone mobile (lors d'un appel) doit être à l'opposé de l'emplacement de l'implant.

## Mesures de précautions\*

A/ Un indicateur de 'niveau de réception' vous permet de savoir si votre téléphone est en mesure de recevoir et d'émettre un signal dans de bonnes conditions. En effet, plus le niveau de réception est faible, plus la

puissance d'émission de votre téléphone est élevée.

De ce fait et afin de réduire au maximum le rayonnement émis par les téléphones mobiles, utilisez votre appareil dans de bonnes conditions de réception.

Ne pas utiliser votre appareil dans les souterrains, parkings sous-sol, ou dans un véhicule en mouvement (train ou voiture).

- B/ Lors d'une communication, utilisez le kit 'piéton' ou 'mains libres' qui vous permet d'éloigner le téléphone de votre tête.
- C/ Evitez aussi de positionner le téléphone à côté du ventre des femmes enceintes ou du bas du ventre des adolescents.

Ces mesures vous permettront de réduire considérablement l'absorption, par les parties sensibles de votre corps, de la puissance rayonnée par votre téléphone.

\* Aucun constat de dangerosité d'utilisation des téléphones mobiles n'ayant été constaté, seul le principe de 'précaution' nous pousse à vous demander de respecter ces quelques mesures.

Lisez ces recommandations. Leur non-respect peut s'avérer dangereux, voire illégal. Des informations détaillées sont également disponibles dans ce manuel.

### Exposition aux radiofréquences

#### **Informations sur l'exposition aux ondes radio et sur le débit d'absorption spécifique (DAS ou SAR, Specific Absorption Rate)**

Le KE800 est conforme aux exigences de sécurité relatives à l'exposition aux ondes radio. Ces exigences sont basées sur des recommandations scientifiques qui comprennent des marges de sécurité destinées à garantir la sécurité de toutes les personnes, quels que soient leur âge et leur condition physique.

] Les recommandations relatives à l'exposition aux ondes radio utilisent une unité de mesure connue sous le nom de débit d'absorption spécifique (DAS). Les tests de DAS sont effectués via des méthodes normalisées, en utilisant le niveau de puissance certifié le plus élevé du

téléphone, dans toutes les bandes de fréquence utilisées.

- ] Même si tous les modèles de téléphones LG n'appliquent pas les mêmes niveaux de DAS, ils sont tous conformes aux recommandations appropriées en matière d'exposition aux ondes radio.
- ] La limite de DAS recommandée par l'ICNIRP (Commission internationale de protection contre les rayonnements non ionisants) est de 2 W/kg en moyenne sur dix (10) grammes de tissus.
- ] La valeur de DAS la plus élevée pour ce modèle a été mesurée par DASY4 (pour une utilisation à l'oreille) à 0,701W/kg (10g).
- ▶ Le niveau de DAS appliqué aux habitants de pays/régions ayant adopté la limite de DAS recommandée par l'IEEE (Institut des Ingénieurs Électriciens et Électroniciens) est de 1,6 W/kg en moyenne pour un (1) gramme de tissus (États- Unis, Canada, Australie et Taiwan).

# Précautions d'usage de l'appareil

## Entretien et réparation

*AVERTISSEMENT! utilisez uniquement des batteries, chargeurs et accessoires agréés pour ce modèle de téléphone. L'utilisation de tout autre type de batterie, de chargeur et d'accessoire peut s'avérer dangereuse et peut annuler tout accord ou garantie applicable au téléphone.*

- ] Ne démontez pas votre téléphone. En cas de réparation, confiez-le à un technicien qualifié.
- ] Tenez votre téléphone éloigné d'appareils électriques, tels qu'un téléviseur, une radio ou un ordinateur.
- $\blacktriangleright$  Ne placez pas votre téléphone à proximité de sources de chaleur, telles qu'un radiateur ou une cuisinière.
- $\blacktriangleright$  Ne placez pas votre téléphone dans un four à micro-ondes, auquel cas la batterie exploserait.
- $\blacktriangleright$  Ne le faites pas tomber.
- ] Ne soumettez pas votre téléphone à des vibrations mécaniques ou à des chocs.
- ▶ Si vous appliquez un revêtement vinyle sur la coque de votre téléphone, vous risquez de l'endommager.
- **Pour nettover l'extérieur du combiné.** utilisez un chiffon sec.(N'utilisez pas de solvant, tel que du benzène, un diluant ou de l'alcool.)
- ] Ne placez pas votre téléphone dans des endroits trop enfumés ou trop poussiéreux.
- $\blacktriangleright$  Ne placez pas votre téléphone à proximité de cartes de crédit ou de titres de transport, car il pourrait nuire aux données des bandes magnétiques.
- $\blacktriangleright$  Ne touchez pas l'écran avec un objet pointu, vous risqueriez d'endommager votre téléphone.
- ] Ne mettez pas votre téléphone en contact avec des liquides ou des éléments humides.
- ] Utilisez les accessoires tels que l'oreillette avec la plus grande précaution. Ne manipulez pas l'antenne inutilement.
- ] Utilisez les accessoires tels que les écouteurs et le Casque avec la plus grande précaution. Assurez-vous que les câbles fournis en tant qu'accessoires ne soient pas en contact avec l'antenne inutilement.

] Retirez le câble de données avant de mettre le téléphone sous tension.

## Appareils électroniques

**Tous les téléphones portables peuvent provoquer des interférences pouvant affecter les performances des appareils électroniques.** 

- ] N'utilisez pas votre téléphone près d'équipements médicaux sans permission. Évitez de placer votre téléphone à proximité de votre stimulateur cardiaque, comme dans une poche poitrine.
- ] Les téléphones portables peuvent nuire au bon fonctionnement de certaines prothèses auditives.
- **Des interférences mineures peuvent** perturber le bon fonctionnement des téléviseurs, radios, ordinateurs, etc.

## Sécurité au volant

**Vérifiez les lois et règlements en vigueur en matière d'utilisation des téléphones portables dans les zones où vous conduisez.** 

- $\triangleright$  Ne tenez pas le téléphone dans votre main alors que vous conduisez.
- ] Concentrez toute votre attention sur la conduite.
- $\blacktriangleright$  Utilisez un kit mains libres, si disponible.
- Quittez la route et garez-vous avant d'émettre ou de recevoir un appel, si les conditions de conduite le requièrent.
- ] Les radiofréquences peuvent affecter certains systèmes électroniques de votre véhicule, tels que le système audio stéréo ou les équipements de sécurité.
- **Lorsque votre véhicule est équipé d'un** airbag, ne gênez pas son déclenchement avec un équipement sans fil portable ou fixe. Il pourrait en effet provoquer de graves blessures en raison de performances inadéquates.

Si vous écoutez de la musique en exterieur, assurez-vous que le volume soit réglé à un niveau raisonnable afin que vous restiez avertis de ce qu'il se passe autour de vous. Cela est particulièrement recommandé lorsque vous vous apprêtez à traverser la rue.

# Précautions d'usage de l'appareil

## Eviter toute nuisance à votre ouïe

Vous exposer à des sons forts pendant trop longtemps peut nuire à votre ouïe. C'est pour cela que nous vous recommandons de ne pas allumer ou éteindre votre téléphone trop prêt de votre oreille et de régler le volume de la musique et des sonneries à un niveau raisonnable.

## Zone de dynamitage

N'utilisez pas votre téléphone lorsque des opérations de dynamitage sont en cours. Respectez les restrictions, les règlements et les lois.

## Sites potentiellement dangereux

] N'utilisez pas votre téléphone dans une station service. N'utilisez pas votre téléphone à proximité de carburant ou de produits chimiques.

] Ne transportez pas et ne stockez pas de produits dangereux, de liquides ou de gaz inflammables dans le coffre de votre voiture, à proximité de votre téléphone portable et de ses accessoires.

## Dans un avion

#### **Les appareils sans fil peuvent générer des interférences dans les avions.**

- ] Éteignez votre téléphone avant d'embarquer dans un avion.
- $\triangleright$  Ne l'utilisez pas sur la piste sans autorisation de l'équipage.

## Avec les enfants

Conservez votre téléphone dans un endroit sûr, hors de la portée des enfants. En effet, votre téléphone est composé de petites pièces qui peuvent présenter un danger d'étouffement.

## Appels d'urgence

Les numéros d'urgence peuvent ne pas être disponibles sur tous les réseaux cellulaires. Vous ne devez donc pas dépendre uniquement de votre téléphone portable pour émettre un appel d'urgence. Renseignez-vous auprès de votre opérateur.

## Informations sur la batterie et précautions d'usage

- ] Il n'est pas nécessaire de décharger complètement la batterie avant de la recharger. Contrairement aux autres batteries, elle n'a pas d'effet mémoire pouvant compromettre ses performances.
- ] Utilisez uniquement les batteries et chargeurs LG. Les chargeurs LG sont conçus pour optimiser la durée de vie de votre batterie.
- ] Ne démontez pas et ne court-circuitez pas la batterie.
- ] Les contacts métalliques de la batterie doivent toujours rester propres.
- ] Procédez au remplacement de la batterie lorsque celle-ci n'offre plus des performances acceptables. La batterie peut être rechargée des centaines de fois avant qu'il soit nécessaire de la remplacer.
- ] Rechargez la batterie en cas de nonutilisation prolongée afin d'optimiser sa durée d'utilisation.
- ] N'exposez pas le chargeur de la batterie au rayonnement direct du soleil. Ne l'utilisez pas non plus dans des lieux très humides, tels que les salles de bain.
- ] Ne placez pas votre téléphone dans des endroits chauds ou froids, cela pourrait affecter les performances de la batterie.

# Caractéristiques du KE800

## Description du téléphone

- 1. Écouteur
- 2. Écran principal
	- ] **Partie supérieure :** Intensité du signal, état de la batterie et autres icônes
	- ] **Partie inférieure :** Touches de fonction
- 3. Touches alphanumériques
	- ] **En mode veille :** saisissez des chiffres pour composer un numéro.

#### **Maintenir la touche enfoncée**

- $\sqrt{\frac{1}{2}}$  Appels internationaux
- Appel boîte vocale
- à Numéros abrégés
- ] **En mode édition :** saisissez des chiffres et des caractères.

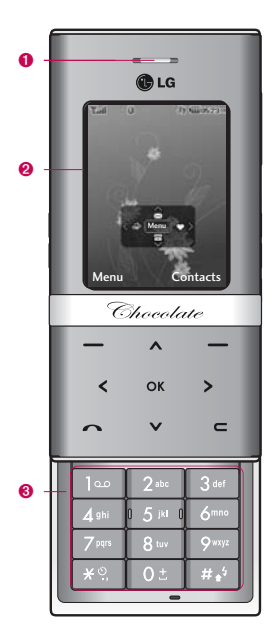

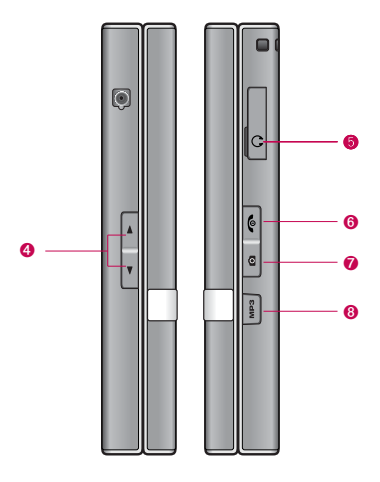

#### 4. Touches latérales

- ] **En mode veille :** Volume clavier
- ] **Dans le menu :** défilement vers le haut ou vers le bas
- ] **Pendant un appel :** Volume écouteurs
- 5. Prise casque et chargeur

#### 6. Touche Fin

- ] **Allumer ou éteindre votre mobile (appui long)**
- ] **Mettre fin à un appel ou le refuser.**
- 7. Touche latérale de l'appareil photo
	- **Pression longue** mise en route de l'appareil photo
- 8. Touche MP3
	- ] Ouvre le lecteur MP3.
	- **Verrouiller:** Prise (tout en jouant)
	- **Deverrouiller: Non-prise**

#### **Remarque**

] Lorsque le téléphone est ouvert, le niveau de volume maximum est de 3 pour préserver votre audition.

# Caractéristiques du KE800

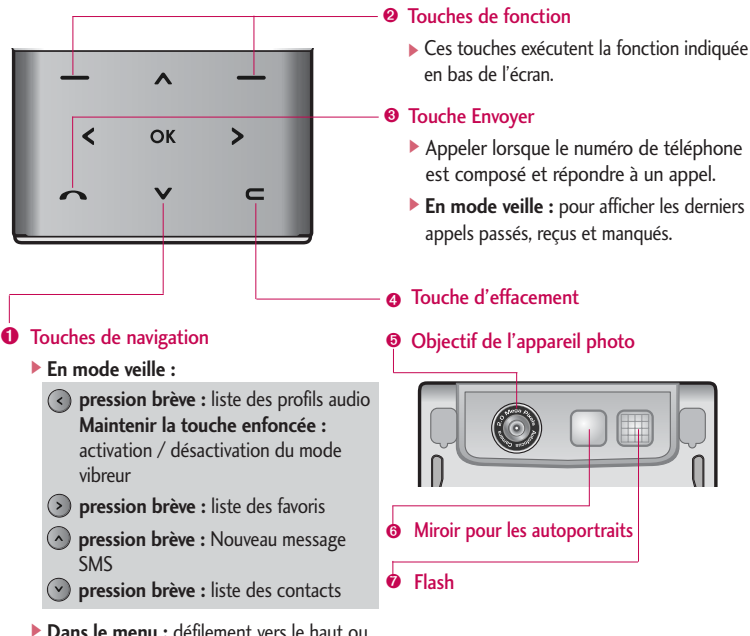

vers le bas

## $14$

## Vue arrière

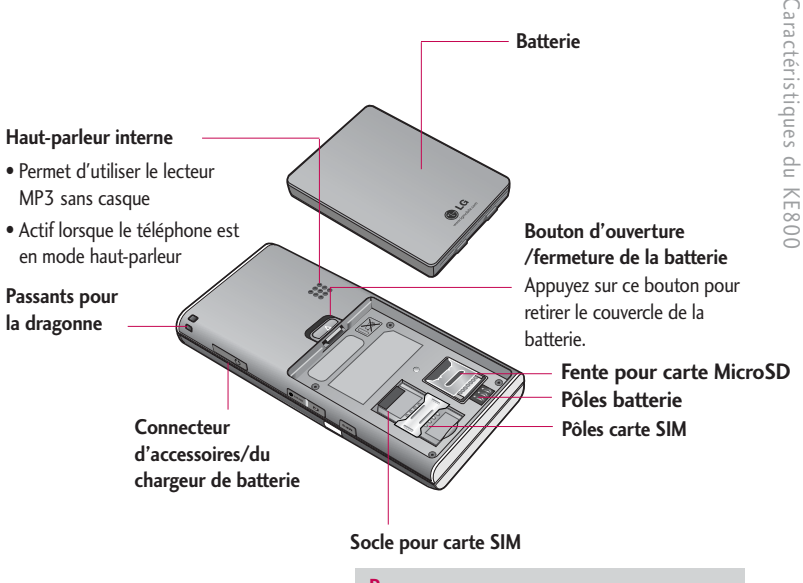

#### **Remarque**

] Ne branchez le câble USB que lorsque le téléphone est sous tension et en mode veille.

# Caractéristiques du KE800

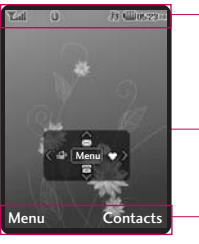

Icones

Zone de texte et graphique

Indications relatives aux touches de fonction

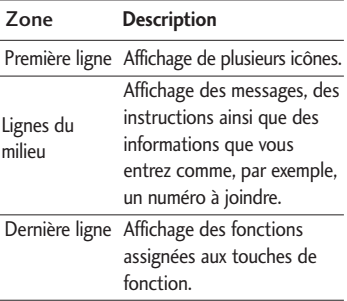

Informations à l'écran Plusieurs icônes s'affichent à l'écran. En voici la description.

## Icones affichées à l'écran

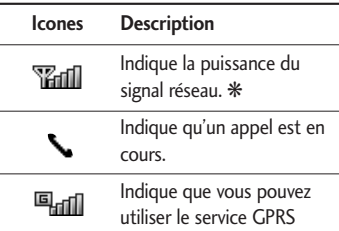

#### **Remarque**

▶  $*$ La qualité de la conversation peut varier en fonction de la couverture réseau. Lorsque la force du signal est inférieure à 2 barres, vous pouvez constater une baisse du niveau sonore, une déconnexion de l'appel ou une mauvaise qualité de réception. Servezvous des barres de réseau comme indicateur lors de vos appels. Lorsque aucune barre n'est affichée, la couverture réseau est nulle ; dans ce cas, vous ne pouvez accéder à aucun service (appel, messages, etc.).

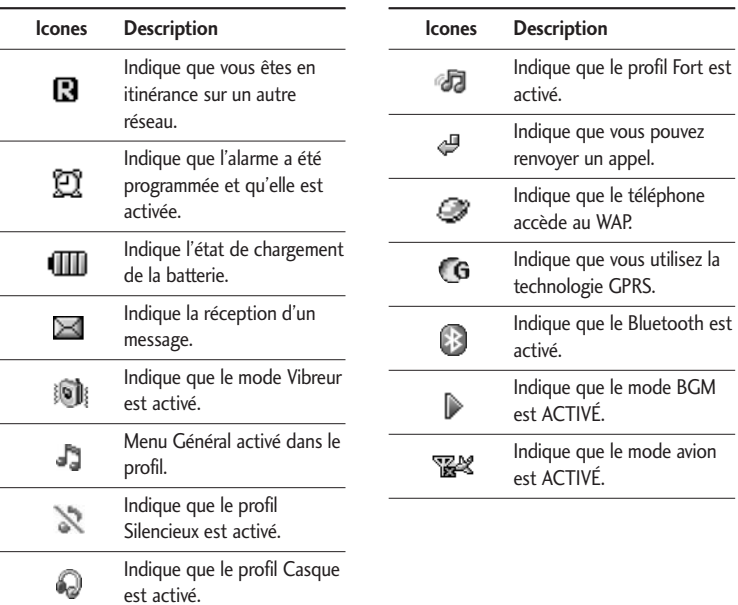

# Comment utiliser les touches sensitives

- ] Les touches du téléphone présentées sur l'image sont des touches sensitives.
- ] Avant d'utiliser ces touches, assurez-vous de consulter la section « Précautions d'utilisation des touches sensitives ».

## Précautions d'utilisation des touches sensitives

- 1. Assurez-vous d'avoir les mains propres et sèches.
	- Essuyez-vous bien les mains de façon à en retirer toute trace d'humidité. Essuyez également les touches tactiles si vous vous trouvez dans un environnement humide.

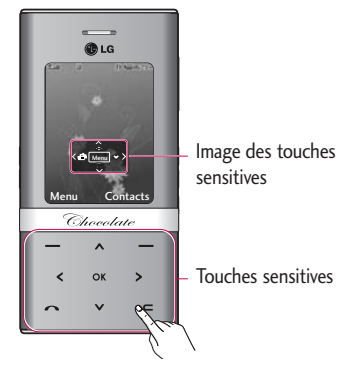

- 2. Il n'est pas nécessaire d'appuyer fortement sur les touches tactiles, une simple pression suffit. Protégez votre téléphone des chocs, sous peine d'endommager les capteurs des touches tactiles.
- 3. Posez l'extrémité du doigt sur la touche tactile que vous souhaitez utiliser en veillant à ne pas toucher les autres touches à proximité.
- 4. Si l'écran d'attente et les touches tactiles sont éteints, vous ne rallumerez pas l'écran d'attente en appuyant sur une touche tactile. Appuyez sur Quitter et attendez que l'écran d'attente se rallume (les touches tactiles ne fonctionnent pas lorsqu'elles sont éteintes)
- 5. Si le slide est fermé, la fonction de verrouillage des touches est activée et les touches tactiles sont automatiquement verrouillées pendant les appels. (Pour plus d'informations, reportezvous à la section « Etat des touches tactiles pendant l'utilisation du téléphone portable ».)
- 6. Les touches tactiles peuvent ne pas

fonctionner correctement si elles sont recouvertes par l'étui du téléphone ou un film plastique. Le fait de porter des gants peut également gêner leur utilisation.

7. Evitez que des objets métalliques ou d'autres matériaux conducteurs n'entrent en contact avec les touches tactiles sous peine de provoquer des dysfonctionnements.

## Etat des touches sensitives pendant l'utilisation du téléphone portable

La fonction de verrouillage des touches s'active automatiquement lorsque le slide est fermé et lors des appels pour éviter toute action involontaire des touches tactiles. (Cela signifie que les touches ne fonctionnent pas lorsque vous appuyez dessus).

#### **1. Lorsque le slide est fermé**

- Lorsque le slide est fermé, la fonction de verrouillage des touches est activée automatiquement. (L'ouverture du clapet la désactive automatiquement.)
- Pour désactiver la fonction de verrouillage des

touches lorsque le slide est fermé, appuyez deux fois sur le bouton du volume.

- Après la désactivation, si aucune touche n'est actionnée pendant une durée donnée (5 secondes), la fonction de verrouillage des touches est de nouveau activée.

#### **2. Lors des appels**

- Lors des appels, la fonction de verrouillage des touches est activée automatiquement que le slide soit ouvert ou fermé.
- Pour désactiver le verrouillage des touches, appuyez sur la touche MP3, une touche numérique ou les touches  $\left[\begin{array}{cc} \# & \circ \\ \end{array}\right]$  ou  $\left[\begin{array}{cc} \ast & \circ \\ \end{array}\right]$ .
- Après la désactivation du verrouillage des touches sensitives, si aucune touche n'est actionnée pendant une durée donnée (5 secondes), la fonction de verrouillage des touches est de nouveau activée.

#### **Remarque**

**Pour aider les utilisateurs, une image des** touches sensitives avec les fonctions de chaque touche apparaît sur l'écran d'attente lors de l'achat du téléphone.

# Installation

## Installation de la carte SIM et de la batterie

Avant de retirer la batterie, assurez-vous que le téléphone est éteint.

#### **1. Retirer la batterie.**

Poussez le bouton d'ouverture vers le haut puis soulevez la partie supérieure de la batterie pour la retirer.

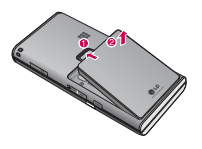

#### **Remarque**

] Retirer la batterie alors que le téléphone est en marche risque de provoquer des dysfonctionnements.

#### **2. Installation de la carte SIM.**

Insérez la carte SIM dans son logement. Faites glisser la carte SIM dans le logement approprié. Assurez-vous qu'elle est insérée correctement et que la zone de contact dorée de la carte est bien orientée vers le bas. Pour retirer la carte SIM, appuyez légèrement dessus et tirez-la dans la direction opposée.

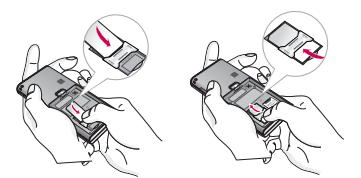

Pour insérer la carte SIM Pour retirer la carte SIM

#### **Attention**

] Le contact métallique de la carte SIM peut facilement être endommagé par des rayures. Manipulez donc la carte SIM avec précautions. Suivez les instructions fournies avec la carte SIM.

#### **3. Installation de la batterie.**

Placez les ergots situés en dessous de la batterie dans les logements prévus dans le compartiment de la batterie, puis poussez la partie supérieure de la batterie jusqu'à ce qu'elle s'enclenche correctement.

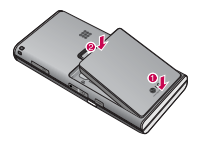

## Chargement de la batterie

Avant de connecter le chargeur de voyage au téléphone, vous devez au préalable installer la batterie.

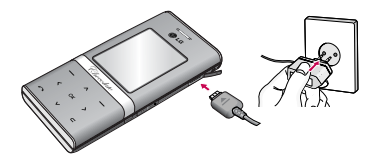

1. Assurez-vous que la batterie est

complètement chargée avant d'utiliser le téléphone.

- 2. Comme indiqué sur le schéma, insérez la partie du chargeur destinée au téléphone dans la fiche prévue à cet effet sur le téléphone (la partie avec le visuel du casque) avec la flèche vers le haut.
- 3. Branchez l'autre extrémité de l'adaptateur de voyage sur la prise murale. Utilisez uniquement le chargeur livré avec le pack.
- 4. Les barres animées de l'icône de la batterie s'arrêteront dès la fin du chargement.

#### **Attention!**

- ] Si la batterie est complètement déchargée, le témoin de charge n'apparaîtra à l'écran qu'au bout d'une minute à une minute et demie après le branchement du chargeur.
- ] Ne forcez pas le connecteur car cela peut endommager le téléphone et/ou l'adaptateur de voyage.
- Si vous utilisez le chargeur de la batterie dans un pays étranger, utilisez un adaptateur approprié.
- ] Ne retirez pas la batterie ou la carte SIM pendant le chargement.

## Installation

#### **Avertissement!**

- ] Par temps d'orage, débranchez le cordon d'alimentation et le chargeur afin d'éviter les risques d'électrocution ou d'incendie.
- ] Mettez la batterie à l'abri d'objets pointus tels que les crocs ou les griffes d'un animal afin d'éviter tout risque d'incendie.
- ] Le remplacement de la batterie par un modèle inadapté présente un risque d'explosion. Jetez la batterie en suivant les instructions.

## Débranchement du chargeur

Débranchez le chargeur en tirant sur le connecteur et non sur le câble.

# Fonctions générales

# Émission d'un appel

- 1. Assurez-vous que votre téléphone est allumé.
- 2. Entrez un numéro de téléphone avec l'indicatif de zone. Pour modifier le numéro affiché, appuyez sur les touches de navigation droite/gauche pour déplacer le curseur à l'emplacement souhaité ou appuyez tout simplement sur la touche d'effacement **pour supprimer les** chiffres les uns après les autres.
	- ] Pour effacer l'intégralité du numéro, maintenez enfoncée la touche d'effacement  $\blacksquare$
- 3. Pour appeler le numéro, appuyez sur la touche d'envoi .
- 4. Pour mettre fin à la conversation, appuyez sur la touche de fin/marche-arrêt  $\boxed{\bullet}$  ou sur la touche de fonction droite.

### Émission d'un appel à l'aide de la touche d'envoi

1. Appuyez sur la touche  $\bigcirc$  pour afficher les appels entrants, sortants, et en absence les plus récents.

- 2. Sélectionnez le numéro souhaité à l'aide des touches de navigation.
- 3. Appuyez sur la touche **pour appeler.**

### Émission d'un appel international

- 1. Maintenez la touche  $\sqrt{2\pi}$  enfoncée pour obtenir l'indicatif international. Le caractère ' + ' sélectionne automatiquement le code d'accès international.
- 2. Saisissez l'indicatif du pays, l'indicatif régional et le numéro de téléphone.
- 3. Appuyez sur la touche **pour appeler.**

### Fin d'un appel

Une fois la conversation terminée, appuyez sur la touche de fin/marche-arrêt  $\boxed{\bullet}$ 

### Émission d'un appel depuis la liste des contacts

Vous pouvez enregistrer les noms et les numéros de téléphone des personnes que vous joignez fréquemment dans la carte SIM, ainsi que dans la mémoire du téléphone, comme liste des contacts.

## Fonctions générales

Pour composer un numéro, il vous suffit de rechercher le nom souhaité dans la liste des contacts. Pour plus de détails concernant cette fonction, reportez-vous à la page 71.

#### Réglage du volume

Vous pouvez régler le volume de l'écouteur au cours d'une communication à l'aide des touches situées sur le côté du téléphone.

En mode veille, vous pouvez régler le volume des bips de touche à l'aide des touches latérales.

## Réception d'un appel

Lorsque vous recevez un appel, le téléphone sonne et l'icône représentant un téléphone clignotant apparaît à l'écran. Si votre correspondant peut être identifié, son numéro (ou son nom/image si stocké dans la liste de votre répertoire) s'affiche.

Le menu vous propose 3 options pour répondre aux appels :

1. Slide ouvert: il s'agit de l'option par défaut. Il vous suffit d'ouvrir le slide du téléphone pour répondre aux appels.

- 2. N'importe quelle touche
- 3. La touche Envoyer seulement

Pour plus de détails, reportez-vous à la page 82.

4. Pour raccrocher, refermez le clapet ou appuyez sur la touche  $\bullet$ .

#### **Attention**

] Vous pouvez prendre un appel pendant que vous utilisez le carnet d'adresses ou d'autres fonctions du menu. Si votre téléphone est connecté à votre PC à l'aide du câble USB, les appels seront automatiquement rejetés mais le message "appel en absence" apparaîtra sur le téléphone une fois le câble débranché.

### Mode vibreur (Rapide)

Le mode vibreur peut être activé en maintenant la touche gauche de navigation enfoncée.

#### Intensité du signal

Si vous vous trouvez à l'intérieur, vous pouvez améliorer la réception en vous approchant d'une fenêtre. Un indicateur  $(\mathbf{T}_{\text{all}})$  reflète l'intensité du signal sur l'écran de votre téléphone.

## Saisie de texte

Vous pouvez entrer des caractères alphanumériques à l'aide du clavier de votre téléphone. Pour stocker des noms, écrire un message, créer un message d'accueil personnalisé ou des rendez-vous dans l'agenda, par exemple, vous devez saisir un texte. Vous pouvez choisir parmi les méthodes de saisie suivantes :

#### **Attention**

] Certains champs n'acceptent qu'un seul mode de saisie (par ex. : numéros de téléphone dans le carnet d'adresses).

#### Mode T9

Ce mode vous permet de saisir des mots en appuyant une seule fois sur une touche pour entrer une lettre. Chaque touche du clavier correspond à plusieurs lettres. Le mode T9 compare automatiquement les touches enfoncées aux termes du dictionnaire interne, afin de déterminer le mot juste. Ce mode de saisie nécessite donc beaucoup moins de frappes que le mode ABC classique.

#### Mode ABC

Ce mode vous permet d'entrer des lettres en appuyant une fois, deux fois, trois fois ou plus sur la touche correspondant à la lettre désirée, jusqu'à ce que celle-ci apparaisse.

### Mode 123 (chiffres)

Pour entrer un chiffre, appuyez une seule fois sur la touche correspondante. Pour accéder au mode 123 dans un champ de texte, appuyez sur la touche  $\sqrt{\frac{H_{\phi}}{H_{\phi}}}$  de manière prolongée jusqu'à ce que le mode 123 apparaisse.

#### Mode Symbole

Ce mode vous permet de saisir des caractères spéciaux.

#### Modification du mode de saisie de texte

- 1. Lorsque le curseur se trouve dans un champ qui autorise la saisie de caractères, un indicateur de mode de saisie s'affiche dans le coin supérieur droit de l'écran.
- 2. Pour changer de mode, appuyez sur  $\left[\begin{array}{cc}x & y\end{array}\right]$ . Les modes disponibles s'affichent.

## Fonctions générales

#### Utilisation du mode T9

Le mode de saisie textuelle intuitive T9 vous permet de saisir facilement des mots en utilisant au minimum les touches du téléphone. À chaque touche enfoncée, le téléphone affiche les caractères susceptibles d'être entrés, en se basant sur son dictionnaire intégré. À mesure que de nouveaux mots sont ajoutés, le mot est modifié pour afficher le mot le plus proche du dictionnaire.

#### **Attention**

- ] Vous pouvez sélectionner une langue T9 différente dans le menu Option ou en maintenant la touche  $\mathbb{R}^n$ . Appuyez une seule fois par lettre.
- 1. Lorsque vous êtes en mode de saisie textuelle intuitive T9, commencez par taper un mot en utilisant les touches de  $\sqrt{\frac{2}{n}}$  à **PARKI**. Appuyez une seule fois par lettre.
	- ▶ Le mot se modifie à mesure que vous entrez des lettres. Ne tenez pas compte du texte qui s'affiche à l'écran tant que le

mot n'est pas entièrement saisi.

 $\blacktriangleright$  Une fois le mot saisi, si le mot affiché n'est pas correct, appuyez une ou plusieurs fois sur la touche de navigation du bas pour consulter les autres mots proposés.

#### **Exemple:**

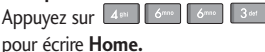

- ] Si le mot souhaité ne figure pas dans la liste de mots proposés, ajoutez-le en utilisant le mode ABC.
- 2. Entrez le mot complet avant de modifier ou de supprimer des caractères.
- 3. Séparez chaque mot d'un espace en appuyant sur la touche  $\circ$  ou  $\circ$ .

Pour supprimer des lettres, appuyez sur la touche  $\blacksquare$ . Pour supprimer tous les mots, maintenez enfoncée la touche .

#### **Remarque**

] Pour quitter le mode de saisie de texte sans enregistrer le texte entré, appuyez sur la touche **.** Le téléphone retourne alors en mode veille.

### Utilisa tion du mode ABC

Pour entrer du texte, utilisez les touches de

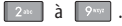

- 1. Appuyez sur la touche correspondant à la lettre souhaitée :
	- ] Une fois, pour la première lettre de la touche.
	- ] Deux fois, pour la deuxième lettre de la touche.
	- $\blacktriangleright$  Etc.
- 2. Pour insérer un espace, appuyez une fois sur la touche  $\sqrt{\frac{0 \pm \sqrt{0}}{2}}$ . Pour supprimer des lettres, appuyez sur la touche  $\bullet$ . Pour effacer l'ensemble du texte entré, maintenez enfoncée la touche .

#### **Remarque**

] Pour plus d'informations sur les caractères disponibles via les touches alphanumériques, reportez-vous au tableau ci-dessous.

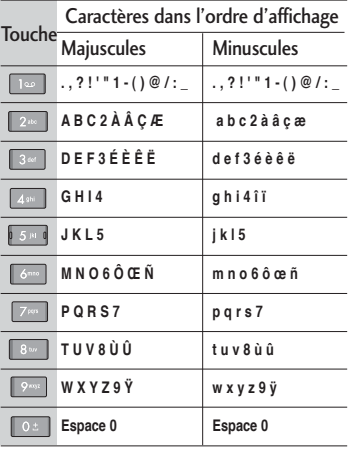

# Fonctions générales

#### Utilisation du mode 123 (chiffres)

Le mode 123 vous permet de saisir des chiffres dans un message textuel (par exemple pour écrire un numéro de téléphone). Appuyez sur les touches correspondant aux chiffres souhaités avant de revenir manuellement au mode de saisie de texte approprié.

#### **Remarque**

] Lorsque vous vous trouvez en mode lettres, vous pouvez tout de même saisir des chiffres en maintenant la touche souhaitée enfoncée.

#### Insérer des Symboles

Le mode Symbole permet d'insérer différents symboles ou des caractères spéciaux. Pour insérer un symbole, appuyez sur la touche \*\* . Sélectionnez le symbole à

insérer à l'aide des touches de navigation, puis appuyez sur la touche [OK].

# Sélection de fonctions et d'options

Votre téléphone comprend un ensemble de fonctions qui vous permettent de le personnaliser. Ces fonctions sont classées dans des menus et sous-menus, accessibles via les deux touches de fonction  $[ \bullet \bullet ]$ . Chaque menu et sous-menu vous permet de consulter et de modifier les paramètres d'une fonction spécifique.

Les rôles des touches de fonction varient selon le contexte. Le texte indiqué sur la dernière ligne de l'écran, juste au-dessus de ces touches, indique la fonction actuelle.

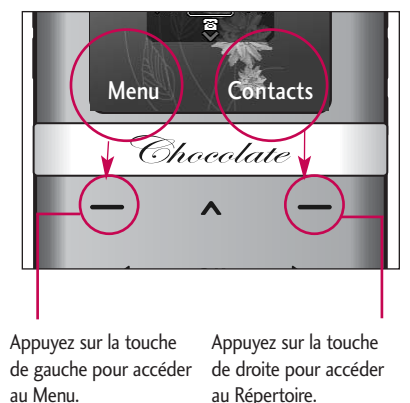

# Appel en cours

Votre téléphone comprend des fonctions de réglage que vous pouvez utiliser au cours d'une communication. Pour accéder à ces fonctions au cours d'une communication, appuyez sur la touche de fonction gauche [Options].

## Pendant un appel

Le menu affiché sur l'écran du téléphone pendant un appel est différent du menu principal qui apparaît par défaut en mode veille. Voici la description des options.

#### Haut-parleur

Vous pouvez activer le haut-parleur du téléphone en cours d'appel en appuyant sur la touche OK. Pour désactiver le haut-parleur, appuyez à nouveau sur la touche OK.

#### Emission d'un deuxième appel (fonction dépendant du réseau)

Vous pouvez rechercher un numéro dans le répertoire afin d'émettre un second appel.

#### Basculer entre deux appels

Pour passer d'un appel à l'autre, appuyez sur  $la$  de navigation du bas ou sélectionnez, dans Options, Permuter.

### Réception d'un appel entrant

Pour répondre à un appel entrant lorsque le téléphone sonne, appuyez simplement sur la touche . Le téléphone peut également vous prévenir lorsque vous recevez un appel entrant en cours de communication. Un son se fait entendre dans l'écouteur, et l'écran affiche un second appel en attente. Cette fonction, appelée Appel en attente, n'est disponible que si votre réseau la prend en charge.

Pour plus d'informations sur l'activation et la désactivation de cette fonction, reportez-vous à la rubrique Appel en attente (Menu 9-7-4, voir page 83)

Si la Mise en attente est activée, vous pouvez mettre en attente le premier appel et répondre au second, en appuyant sur la touche .

### Refus d'un appel entrant

Vous pouvez refuser un appel entrant sans avoir à y répondre. Il vous suffit pour cela d'appuyer sur la touche **.** Lorsque vous êtes en communication, vous pouvez refuser un appel entrant en appuyant sur la touche  $\sim$ 

#### Désactivation du son du microphone

Vous pouvez désactiver le son du microphone pendant un appel en appuyant sur la touche [Silence]. Vous pouvez réactiver le son du téléphone en appuyant sur la touche [Retour]. Lorsque le son du téléphone est désactivé, votre correspondant ne peut pas vous entendre, mais vous pouvez encore l'entendre.

#### **Remarque**

] En cours d'appel, si vous n'appuyez sur aucune touche, l'écran et le rétroéclairage du clavier s'éteignent au bout de quelques secondes. Pour activer le rétro-éclairage, appuyez sur n'importe quelle touche. Le DTMF ne peut être envoyé si le rétro-éclairage est désactivé.

#### Tonalités DTMF pendant un appel

Pour activer les tonalités DTMF en cours d'appel (pour utiliser le téléphone avec un standard automatisé, par exemple), appuyez sur la touche [Options] puis sur Activer DTMF. Sélectionnez Désactiver DTMF pour désactiver les tonalités DTMF. Les tonalités DTMF sont normalement activées.

## Appels multiparties ou conférences téléphoniques

Le service d'appels multiparties ou de conférences téléphoniques vous permet d'avoir une conversation simultanée avec plusieurs appelants, si votre opérateur réseau prend en charge cette fonction.

Il est possible de configurer uniquement un appel multiparties lorsque vous disposez d'un appel actif et d'un appel en attente, et que vous avez répondu aux deux appels. Dès qu'un appel multiparties est configuré, la personne qui a configuré cet appel peut ajouter, déconnecter ou séparer les appels (c'est-àdire, retirer un appel de l'appel multipartie

## Appel en cours

tout en restant connecté avec vous). Toutes ces options sont disponibles à partir du menu Appel en conférence. Le nombre maximum d'appelants dans un appel multiparties est de cinq. Dès le départ, vous contrôlez l'appel multiparties, et vous êtes le seul à pouvoir y ajouter des appelants.

### Émission d'un second appel

Vous pouvez émettre un second appel alors que vous êtes déjà en communication. Entrez le second numéro et appuyez sur la touche . Lorsque le second appel est connecté, le premier est automatiquement mis en attente. Vous pouvez basculer entre les deux appels en appuyant sur la touche  $\qquad \qquad$  de navigation du bas.

### Configuration d'une conférence téléphonique

Mettez un appel en attente et lorsque l'appel en cours est activé, appuyez sur la touche de fonction gauche et sélectionnez Conférence/Joindre tout.

#### Activation d'une conférence téléphonique en attente

Pour activer une conférence téléphonique en attente, appuyez sur la touche . Vous pouvez également appuyer sur la touche de fonction gauche [Options] et sélectionner Conférence/Mise en attente de tous appels.

Les autres appelants en attente resteront connectés. Pour revenir à la conférence téléphonique, appuyez sur la touche de fonction gauche **[Options]** puis sélectionnez Conférence téléphonique.

#### Ajout d'appels à la conférence téléphonique

Pour ajouter un appel à une conférence téléphonique en cours, appuyez sur la touche de fonction gauche et sélectionnez le menu Joindre dans Conférence téléphonique.

#### Conversation privée au cours d'une conférence téléphonique

Pour avoir une conversation privée avec l'un des appelants de la conférence, affichez à

l'écran le numéro de l'appelant avec qui vous souhaitez parler, puis appuyez sur la touche de fonction gauche. Sélectionnez Privé pour mettre en attente tous les autres appelants.

### Fin d'une conférence téléphonique

L'appelant actuellement affiché d'une conférence téléphonique peut être déconnecté en appuyant sur la touche  $\boxed{\bullet}$ .

# Arborescence des menus

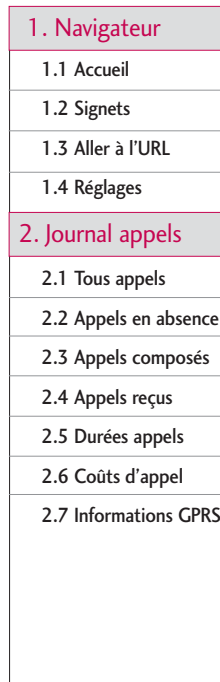

#### 3. Outils

3.1 Favoris

3.2 Réveil

3.3 Calendrier

3.4 Calculatrice

3.5 Mémos

3.6 Chronomètre

3.7 Convertisseur d'unités

3.8 Fuseaux horaires

3.9 Services SIM

#### 4. Multimédia

4.1 Appareil photo

4.2 Caméra vidéo

4.3 Lecteur MP3

4.4 Radio

4.5 Mémo vocal

#### 5. Messagerie

5.1 Nouveau message

5.2 Boîte de réception

5.3 Boîte de messagerie

5.4 Brouillons

5.5 Boîte d'envoi

5.6 Envoyé

5.7 Boîte vocale

5.8 Message d'information

5.9 Modèles

5.0 Réglages

#### 6. Perso

6.1 Vidéos

6.2 Images

6.3 Sons

6.4 Autres

- 6.5 Jeux et applications
- 6.6 Mémoire externe

#### 7. Profils

7.1 Général

7.2 Silencieux

7.3 Vibreur seul

7.4 Extérieur

7.5 Casque

8. Contacts

8.1 Rechercher

8.2 Ajouter nouveau

8.3 Groupes d'appel

8.4 Numéro abrégé

8.5 Mes numéros

8.6 Ma carte de visite

8.7 Réglages

#### 9. Paramètres

9.1 Date et heure

9.2 Économie énergie

9.3 Affichage

9.4 Langue

9.5 Connectivité

9.6 Mode Avion

9.7 Appels

9.8 Sécurité

9.9 État mémoire

9.0 Réinitialiser réglages
## Navigateur

Ce menu dépend de la SIM et des services de votre opérateur. Vous avez accès à différents services WAP (Wireless Application Protocol : protocole d'application sans fil), tels que les services bancaires en ligne, les actualités, la météo et le trafic aérien. Tous ces services ont été spécialement conçus pour les téléphones portables et sont gérés par des fournisseurs de services WAP.

Consultez votre opérateur réseau et/ou votre opérateur pour plus d'informations sur la disponibilité et les tarifs des services WAP proposés. Vous obtiendrez également les instructions nécessaires à l'utilisation de ces services.

Une fois la connexion établie, la page d'accueil s'affiche. Son contenu dépend de votre opérateur. Pour quitter le navigateur à tout moment, appuyez sur la touche  $(\sqrt{\bullet})$ .

#### Utilisation du navigateur WAP

Vous pouvez surfer sur le WAP à l'aide des touches du téléphone ou du menu du navigateur WAP.

#### Utilisation des touches du téléphone

Lorsque vous surfez sur Internet, les touches du téléphone ont d'autres propriétés qu'en mode téléphone.

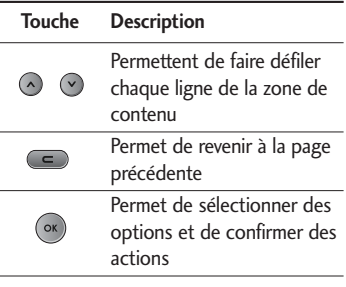

#### Utilisation du menu du navigateur WAP

De nombreuses options sont disponibles lors de la navigation sur Internet mobile.

#### **Remarque**

] Les menus de votre navigateur WAP peuvent varier en fonction de la version de votre navigateur.

### Accueil Menu 1.1

Ce menu permet d'accéder à la page d'accueil. La page d'accueil est le site qui se trouve dans le profil activé. Elle est définie par l'opérateur par défaut si vous ne l'avez pas fait dans le profil activé.

### Signets Menu 1.2

Ce menu permet de stocker l'URL de vos pages Web préférées pour y accéder facilement ultérieurement.

#### **Pour créer un favori**

- 1. Appuyez sur la touche de fonction gauche (Dptions).
- 2. Sélectionnez Ajouter et appuyez sur la touche OK.
- 3. Après avoir écrit l'URL désirée, appuyez sur la touche OK. Ajoutez un titre et appuyez sur la touche OK une nouvelle fois.

Une fois un favori sélectionné, vous avez accès aux options suivantes.

- ▶ **Connexion :** permet de se connecter au favori sélectionné.
- ] **Ajouter nouveau :** permet de créer un nouveau favori.
- ] **Modifier :** permet de modifier l'URL et/ou le titre du favori sélectionné.

## $Aller \lambda$   $'URL$   $Menu 1.3$

Vous pouvez vous connecter directement au site de votre choix. Après avoir saisi une URL, appuyez sur la touche OK.

## $\mathsf{R}$ églages Menu 1.4

Vous pouvez définir le profil, le cache, le cookie et les informations de sécurité liés au service Internet.

## Navigateur

#### Profils WAP (Menu 1.4.1)

Un profil est constitué des informations réseau requises pour se connecter au WAP. Des profils par défaut pour différents opérateurs sont enregistrés dans la mémoire du téléphone. Vous ne pouvez pas renommer les profils par défaut.

Chaque profil comporte les sous-menus suivants :

- ] **Activer :** permet d'activer le profil sélectionné.
- ] **Réglages:** permet de modifier les paramètres WAP du profil sélectionné.
	- **Page d'accueil :** permet d'entrer l'adresse (URL) d'un site que vous souhaitez utiliser comme page d'accueil. Vous n'avez pas besoin d'entrer la formule «http ://» au début de chaque URL : le navigateur WAP l'insère automatiquement.
- **Paramètres passerelle :** Adresse IP/Numéro de port : saisissez l'adresse IP ou le numéro de port que vous souhaitez.
- **Type de connexion :** les types de connexion possibles sont HTTP, HTTP avec proxy et WAP. Ils dépendent de la passerelle que vous utilisez.
- **Profil réseau :** permet de choisir le profil réseau défini dans le [menu 9-5-4-1].

#### Cache (Menu 1.4.2)

Les informations et les services auxquels vous avez accédé sont enregistrés dans la mémoire cache du téléphone.

#### Effacer le cache (Menu 1.4.3)

Permet d'effacer toutes les données enregistrées dans le cache.

#### **Remarque**

] La mémoire cache est une mémoire tampon utilisée pour enregistrer des données de façon temporaire.

# Navigateur

### Certificats de sécurité (Menu 1.4.4)

Vous liste l'ensemble des certificats disponibles.

- ] **Affichage :** permet de consulter la liste des certificats d'autorité stockés dans votre téléphone.
- ] **Supprimer :** permet de supprimer la liste des certificats stockés dans votre téléphone.

## Journal appels

Vous pouvez consulter la liste des appels manqués, des appels reçus et des numéros composés uniquement si le réseau prend en charge le service CLI (Calling Line Identification, identification de la ligne appelante) dans la zone de couverture. Le numéro et le nom (si disponibles) s'affichent tous deux avec la date et l'heure de l'appel. Vous pouvez également consulter la durée des appels.

### **Tous appels** Menu 2.1

Vous pouvez afficher la liste de l'ensemble des derniers appels entrants et sortants.

### Appels en absence Menu 2.2

Cette option permet de consulter les 50 derniers appels auxquels vous n'avez pas répondu. Vous pouvez également :

- ] consulter le numéro, s'il est disponible, et l'appeler ou l'enregistrer dans votre carnet d'adresses.
- ] entrer un nouveau nom pour ce numéro et l'enregistrer dans votre carnet d'adresses.
- ] envoyer un message à ce numéro (SMS ou MMS).
- ] supprimer l'appel de la liste.

### Appels composés Menu 2.3

Cette option permet de consulter les 50 derniers appels émis (numéros que vous avez appelés ou essayé d'appeler). Vous pouvez également :

- ] consulter le numéro, s'il est disponible, et l'appeler ou l'enregistrer dans votre carnet d'adresses.
- ] entrer un nouveau nom pour ce numéro et l'enregistrer dans votre carnet d'adresses.
- ] envoyer un message à ce numéro (SMS ou MMS).
- ] supprimer l'appel de la liste.

### Appels reçus Menu 2.4

Cette option permet de consulter les 50 derniers appels entrants. Vous pouvez également :

] consulter le numéro, s'il est disponible, et

l'appeler ou l'enregistrer dans votre carnet d'adresses.

- ] entrer un nouveau nom pour ce numéro et l'enregistrer dans votre carnet d'adresses.
- ] envoyer un message à ce numéro.
- ] supprimer l'appel de la liste.

### Durées appels Menu 2.5

Cette fonction vous permet de consulter la durée des appels entrants et sortants. Vous pouvez également réinitialiser les minuteurs d'appels.

Les options de minuterie disponibles sont les suivantes :

- ] **Dernier appel :** durée du dernier appel.
- ] **Appels composés:** durée des appels émis.
- ] **Appels reçus :** durée des appels reçus.
- **Tous appels :** durée totale de tous les appels émis ou reçus depuis la dernière réinitialisation du minuteur d'appels.

### Coûts d'appel Menu 2.6

Cette fonction vous permet de vérifier le coût de votre Dernier appel, Tous appels, et Réglages de coût. **Dernier appel**, **Tous appels**, **Réglages coût**. Pour réinitialiser le coût, vous avez besoin du code PIN2.

### Informations GPRS Menu2.7

Vous pouvez vérifier la quantité de données transférées via le réseau GPRS au moyen de l'option Info GPRS. De plus, vous pouvez afficher le temps passé en ligne.

#### Durée (Menu 2.7.1)

Vous permet de contrôler la durée de la dernière session et de toutes les sessions. Vous permet également de réinitialiser les minuteurs d'appels.

#### Volume (Menu 2.7.2)

Vous pouvez contrôler les volumes de données envoyés, reçus ou les deux et réinitialiser.

## Outils

### Favoris Menu 3.1

Les menus rapides vous permettent d'ajouter vos favoris à la liste fournie. Une fois votre menu créé, vous pouvez accéder rapidement à la fonction de votre choix dans l'écran de veille en appuyant sur la touche de navigation vers le haut.

#### **Remarque**

] Le menu Radio est déjà présent dans vos favoris.

### $R$ éveil  $M_{\text{env}}$ 3.2

Vous pouvez définir jusqu'à 1 alarmes pour être réveillé à une heure spécifique.

- 1. Sélectionnez **Activé** et entrez l'heure de réveil de votre choix.
- 2. Sélectionnez la période de répétition du réveil : Une fois, Lun-Ven, Lun-Sam, Sam. mer., Sam-jeu, Chaque jour.
- 3. Sélectionnez la sonnerie d'alarme de votre choix et appuyez sur la touche [**Définir**].

### Calendrier Menu 3.3

Lorsque vous accédez à ce menu, un calendrier apparaît. En haut de l'écran figurent des sections relatives à la date. Lorsque vous changez la date, le calendrier est mis à jour en fonction de la nouvelle date. Vous sélectionnez le jour de votre choix à l'aide d'un curseur en forme de carré. Si une barre apparaît sous le calendrier, cela signifie qu'un rendez-vous ou un mémo est prévu ce jour.

Pour changer le jour, le mois et l'année :

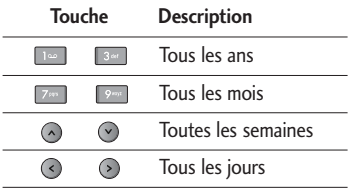

En mode agenda, appuyez sur la touche de fonction gauche [**Options**] comme suit:

#### Affichage (Menu 3.3.1)

#### Modifier (Menu 3.3.2)

Si au moins un agenda est configuré, vous pouvez modifier l'agenda sélectionné.

#### Envoyer via Bluetooth (Menu 3.3.3)

Vous permet d'envoyer l'agenda que vous souhaitez par Bluetooth. Avant l'envoi, vous devez tout d'abord établir la connexion Bluetooth.

#### Supprimer (Menu 3.3.4)

Vous pouvez supprimer la note.

#### Nouvel Agenda (Menu 3.3.5)

Cette fonction vous permet d'ajouter un nouvel agenda et un nouveau mémo pour un jour choisi. Vous pouvez enregistrer jusqu'à 100 notes. Saisissez le sujet puis appuyez sur la touche de fonction gauche [Enregistr]. Saisissez les données appropriées pour les sections suivantes; **Heure, Répéter** et **Alarme.**

#### Calendrier (Menu 3.3.6)

Permet de revenir à l'écran du calendrier.

#### Aller à date (Menu 3.3.7)

Vous pouvez accéder directement à la date désirée.

#### Tonalité d'alerte (Menu 3.3.8)

Vous pouvez définir une alarme pour chaque date sélectionnée.

#### Voir tout agenda (Menu 3.3.9)

Affiche toutes les notes définies. Utilisez  $\bigcirc$ pour naviguer dans les listes de notes. Si vous avez défini une alarme pour la note, l'icône d'alarme s'affiche. Pour afficher les détails de la note, appuyez sur la touche de fonction gauche [**Sélectionner**]. Appuyez sur la touche de fonction gauche **EXECUTE:** [Options] pour supprimer ou modifier la note sélectionnée.

#### Supprimer tout (Menu 3.3.0)

Vous pouvez supprimer les notes.

## Outils

### Calculatrice Menu 3.4

Ce menu permet d'exécuter des fonctions standard, telles que des additions, des soustractions, des multiplications et des divisions (+, -, x, ÷): **Ajouter, Soustraire, Multiplier,** et **Diviser**.

En outre, vous avez accès à de nombreuses fonctions de votre calculatrice, telles que :

**+/–, sin, cos, tan, log, In, exp, sqrt, deg, rad.** 

- 1. Entrez un nombre à l'aide des touches numériques.
- 2. Utilisez la touche de navigation pour sélectionner un signe de calcul.
- 3. Entrez un nouveau nombre.
- 4. Appuyez sur la touche (%) pour afficher le résultat.
- 5. Pour entrer le décimal, appuyez sur la touche  $\sqrt{*}$ . Vous pouvez accéder à '0' en appuyant sur la touche  $\sqrt{\frac{m}{m}}$ .
- 6. Pour quitter la calculatrice, appuyez sur la touche de fonction droite [**Retour**].

### Mémos Menu 3.5

- 1. Sélectionnez le mémo en appuyant sur la touche de fonction gauche [**OK**].
- 2. Si la liste est vide, appuyez sur la touche de fonction gauche [**Nouveau**] pour en créer un nouveau.
- 3. Saisissez le mémo puis appuyez sur la touche de fonction gauche [**OK**].

#### **Remarque**

Appuyez sur  $\left[\begin{array}{cc} n & p \\ p & q \end{array}\right]$  pour modifier le mode de saisie du texte.

### Chronomètre Menu3.6

- 1. Appuyez sur [**Démarrer**] pour mesurer le temps et enregistrez le temps au tour en appuyant sur [**Tour**].
- 2. Appuyez sur [**Arrêter**] pour établir le temps au tour enregistré.
- 3. Appuyez sur [**Réinitialis**] pour rétablir la configuration par défaut.

### Convertisseur d'unités Menu 3.7

Ce menu permet de convertir une mesure en l'unité de votre choix. 4 types de mesure peuvent être convertis en diverses unités : **Zone, Longueur, Poids, Volume.**

- 1. Pour sélectionner l'un des types d'unité, appuyez sur la touche  $\Box$  [OK].
- 2. Sélectionnez l'unité que vous souhaitez convertir en appuyant sur les touches et  $\heartsuit$ . Le convertisseur ne prend pas en charge le symbole « – ».
- 3. Sélectionnez la valeur standard à l'aide de  $\odot$ ,  $\odot$ .

### Fuseaux horaires Menu 3.8

Vous pouvez consulter l'heure correspondant aux principales villes du monde.

- 1. Sélectionnez la ville située dans le fuseau horaire en appuyant sur la touche  $\lceil \cdot \rceil$ .  $\odot$ ,  $\odot$  et  $\odot$ .
- 2. Vous pouvez synchroniser l'heure actuelle sur l'heure de la ville sélectionnée en appuyant sur [**Définir**].

### Services SIM Menu 3.9

Ce menu dépend de la carte SIM et des services de votre opérateur.

## Multimédia

Profitez des différentes fonctions multimédia de votre téléphone (Caméra vidéo, Mémo vocal et Lecteur MP3), conçues pour vos loisirs .

#### **Remarque**

- ] Si la batterie est déchargée, vous risquez de ne pas pouvoir utiliser les fonctions Appareil photo et Multimédia.
- ] L'état de la batterie peut varier lors de l'utilisation des fonctions Multimédia.

### $\Delta$ ppareil photo Menu 4.1

#### **Prise d'une photo avec le slide ouvert**

- 1. Sélectionnez **Appareil photo.** Si vous souhaitez accedér directement à ce menu, appuyez sur la touche  $\Box$ .
- 2. Effectuez la mise au point sur l'image à photographier, puis appuyez sur la touche .
- 3. Pour l'enregistrer, appuyez sur la touche . Pour envoyer la photo par MMS, utilisez la touche de fonction gauche (Envoyer). Pour supprimer la photo sans l'enregistrer, appuyez sur la touche de fonction droite (Supprimer).

#### **Remarque**

- ] Vous pouvez régler le zoom et la luminosité à l'aide des touches de navigation.
- ] **Mode :** Permet de prendre plusieurs photos en rafale.
	- **Mode rafale / Prise de vue**
- ] **Mesure :** Mesure l'éclairage en se basant sur une petite portion du sujet. Vous pouvez choisir **Centré**, **Combiné** qui doit être exposé correctement.
- ] **Mise pt auto :** Règle automatiquement la mise au point pour obtenir une image claire et nette d'une simple pression sur un bouton. Pour prendre des photos en gros plan, vous pouvez choisir le mode **Macro/Activé/Désactivé**.
- ] **Balance blcs :** Permet de modifier les paramètres en fonction de l'environnement.
- ] **Qualité :** Permet de définir la qualité de l'image : **Super avancée / Avancée / Normale**.
- ] **Retardateur :** Cette fonction vous permet de sélectionner le délai d'attente (**10 secondes, 5 secondes, 3 secondes,**

**Désactivé**). Le téléphone prend la photo au terme du délai spécifié.

- ] **Taille :** permet de définir la taille de l'image sur : (**1600X1200**), (**1280 x 960**), (**640 x 480**), (**320 x 240**).
- ] **Son prise vue :** vous pouvez choisir le son émis par le téléphone au moment de la prise de vue ou le couper complètement.
- ] **Enreg. sous :** Vous pouvez choisir l'endroit où enregistrer votre photo.
- ] **Flash :** permet de créer un éclairage supplémentaire lorsque vous prenez une photo dans un endroit sombre. En mode appareil photo, vous pouvez également activer ou désactiver le flash en appuyant sur la touche **inst**.
- ] **Effets d'image :** 4 réglages disponibles : **Négatif, Mono, Sepia, Couleur.**
- ] **Mode nuit : Activé/ Désactivé** Utilisez ce mode pour prendre des photos dans des conditions de faible éclairage.

 $\triangleright$  Si vous ne faites rien pendant un certain temps en mode appareil photo, le téléphone bascule automatiquement en mode veille.

### Caméra vidéo Menu 4.2

- 1. Sélectionnez le menu **Caméra vidéo**.
- 2. Appuyez sur le bouton (ox) pour démarrer l'enregistrement. Une minuterie s'affiche pendant l'enregistrement.
- 3. Pour arrêter l'enregistrement, appuyez sur la touche de fonction gauche (Arrêter).
- 4. Une fois l'enregistrement terminé, 3 possibilités s'offrent à vous : envoyer par MMS en appuyant sur la touche de fonction gauche (Envoyer), enregistrer avec la touche (ox), ou supprimer à l'aide de la touche de fonction droite (Supprimer).
- 5. Vous pouvez également modifier la luminosité, la taille, la qualité d'image, ainsi que d'autres paramètres à l'aide de la touche de fonction gauche (Options) avant de lancer l'enregistrement. Le menu de la caméra vidéo présente les mêmes **Remarque** *Remarque* **paramètres que le menu appareil photo.**

## Multimédia

6. Vous avez la possibilité de regarder les vidéos à l'aide de la touche de fonction droite (Album).

### Lecteur MP3 Menu 4.3

Le KE800 comporte un lecteur MP3 intégré. Vous pouvez écouter de la musique enregistrée au format MP3 dans la mémoire de votre téléphone, en utilisant un casque compatible ou les haut-parleurs stéréo intégrés.

#### **Remarque**

] Dans certains cas, en raison des dimensions réduites du haut-parleur, le son peut être déformé, notamment lorsque le volume est maximal et que le son comporte beaucoup de graves. Nous vous recommandons d'utiliser le casque stéréo pour profiter pleinement de votre musique.

Le lecteur audio prend en charge :

] **MPEG-1 Layer III, MPEG-2 Layer III, MPEG-2.5 Layer III :** fréquence d'échantillonnage comprise entre 8 KHz et 48 KHz. Débit binaire jusqu'à 320 Kb/s en stéréo.

- ] **AAC:** formats ADIF, ADTS (fréquence d'échantillonnage de 8 KHz à 48 KHz)
- ] **AAC+:** V1: (débit binaire 16-128 Kb/s) V2 : (débit binaire 16-48 Kb/s) (fréquence d'échantillonnage comprise entre 8 KHz et 48 KHz)
- ] **MP4:** fréquence d'échantillonnage comprise entre 8 KHz et 48 KHz, débit binaire jusqu'à 320 Kops en stéréo.

#### **Remarque**

] Le modèle KE800 ne prend pas en charge le débit variable des fichiers AAC. En conséquence, le format de fichier MP3 ne peut être modifié en AAC.

L'option Clé USB, vous permet de transférer des fichiers MP3 sur votre téléphone depuis un PC compatible. Une fois le téléphone connecté à un PC à l'aide du câble USB (fourni dans la boîte), le téléphone sera identifié comme disque amovible par l'explorateur de Windows. Vous pouvez alors transférer vos fichiers entre votre téléphone et votre PC.

#### **Remarque**

- ] Nous vous conseillons de copier vos fichiers MP3 dans le dossier Media/Musique. Si vous les copiez dans un autre dossier, vous ne pourrez pas voir vos fichiers MP3.
- ] Logiciels d'exploitation acceptés : Windows 98, Windows JE, Windows 2000, et Windows XP.

Lors de la lecture de fichiers MP3, les éléments suivants s'affichent.

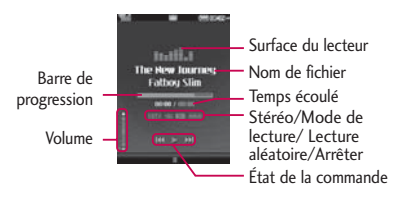

#### **Répéter**

Tout lire  $\overline{a}$ 

tal Tout répéter

Répéter un morceau $t\Omega$ 

#### **Remarque**

- $\triangleright$  Si un fichier non pris en charge est inclus dans la liste d'écoute, un message d'erreur s'affiche puis l'affichage retourne à l'écran précédent.
- 1. Appuyez sur menu MP3 puis sélectionnez Lecteur MP3.
- 2. Appuyez sur la touche de fonction gauche **[Options**] pour accéder aux menus suivants :
- ] **Lire :** vous pouvez lire un morceau ou le mettre en pause
- ] **Afficher la liste d'écoute :** Vous pouvez choisir la musique que vous voulez écouter dans la liste de musique.
- ] **Définir en tant que sonnerie :** vous pouvez sélectionner le morceau écouté en tant que sonnerie
- ] **Réglages :** Permet de configurer l'affichage du lecteur et les modes de lecture de vos morceaux. Pour plus de détails, veuillez vous reporter à la section Réglages ci-dessous.

## Multimédia

#### La liste d'écoute

Ce menu permet d'afficher la liste d'écoute dans son intégralité. Vous pouvez basculer d'une piste à l'autre en appuyant sur la touche de navigation. De plus, si vous sélectionnez le menu Options, vous pouvez supprimer un fichier ou en afficher les informations.

#### Paramètres

#### ] **Equalizer**

Vous pouvez régler le son sur différentes configurations en fonction du style de musique que vous écoutez. Il existe dix réglages d'équaliseur prédéfinis sur ce téléphone. À partir de ce menu, sélectionnez celui qui vous convient le mieux.

#### ] **Répéter**

Ce menu vous permet de définir le mode de lecture : Tout lire, Tout répéter, Répéter un morceau.

#### ] **Définir lecture aléatoire**

En sélectionnant ce mode, les morceaux seront joués de façon aléatoire.

#### ] **Effets visuels**

Permet de modifier les effets de l'affichage pendant la lecture de la musique.

#### **Remarque**

] Le contenu musical est protégé par un copyright conformément aux traités internationaux et aux législations nationales sur le copyright. La copie ou la reproduction d'un contenu musical peut donc être soumise à l'obtention d'autorisations ou de licences particulières. Dans certains pays, la législation en vigueur interdit la copie à usage privé de tout contenu protégé par un copyright. Veuillez vous conformer à la législation de votre pays de résidence avant d'utiliser un tel contenu.

### Radio Menu 4.4

Le KE800 est équipé d'une radio intégrée. Afin de pouvoir écouter la radio, le casque stéréo doit être branché car il fait office d'antenne FM.

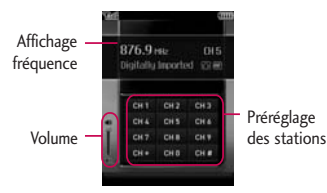

1. Recherchez la station de radio désirée en utilisant les touches de fonction gauche/droite.

#### **Fonctions des touches**

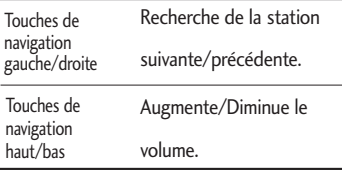

#### **Remarque**

- ] Afin d'améliorer la réception radio, déployez le cordon du casque qui fait office d'antenne.
- 2. Vous pouvez prérégler tous les canaux en utilisant la fonction Recherche automatique ou Editer dans le menu Options.
- 3. Une fois les stations présélectionnées, vous pouvez changer de station en appuyant sur la touche correspondante (pression courte).
- 4. Appuyez sur la touche de fonction gauche [**Options**] pour accéder aux options de menu suivantes:
- ] **Modifier :** permet de modifier individuellement les stations préréglées. Entrez la fréquence, ou faites une recherche à l'aide des touches de navigation. Enregistrez en appuyant sur OK.
- ] **Recherche automatique :** utilisez cette fonction pour effectuer une recherche automatique parmi les stations disponibles. Lorsque le téléphone trouve une station, vous pouvez alors décider si vous voulez l'enregistrer dans vos 12 stations préréglées.

### Multimédia

- ] **Effacer stations:** Efface toutes les stations préréglées.
- ] **Écouter via haut-parleur :** cette fonction vous permet d'écouter la radio à l'aide du haut-parleur interne intégré. Néanmoins, le casque doit tout de même être branché car il fait office d'antenne.

### Mémo vocal Menu 4.5

Cette fonction permet d'enregistrer un mémo vocal. Les menus [**Options**] suivants sont disponibles :

#### ] **Stockage**

Vous pouvez choisir entre une mémoire externe et le téléphone.

#### ] **Mode enregistrement**

Sélectionnez le mode **Général** pour un enregistrement illimité ou le mode **MMS** pour un enregistrement de 30 secondes maximum.

#### Enregistrement

1. Si vous souhaitez interrompre l'enregistrement, puis le reprendre, appuyez sur la touche de fonction gauche ou sur OK.

2. Pour terminer l'enregistrement, appuyez sur la touche de fonction droite.

#### Album

Cette fonction permet de consulter le dossier que s'affiche tous les sons enregistrés dans la mémoire.

### Nouveau message Menu 5.1

Ce menu comprend les fonctions en rapport avec les SMS (Service de messages courts), les MMS (Service de messagerie multimédia), E-mail, la messagerie vocale, ainsi que les messages de service du réseau.

#### SMS (Menu 5.1.1)

Vous pouvez écrire et modifier un message texte, en vérifiant le nombre de pages du message.

- 1. Accédez au menu Nouveau message en appuyant surla touche de fonction gauche  $\Box$  [OK].
- 2. Appuyez sur [Options] pour joindre la pièce.

#### **Options**

- ] **Envoyer à:** Permet d'envoyer des messages texte.
- 1. Entrez les numéros des destinataires.
- 2. Appuyez sur la touche  $\bigcirc$  pour ajouter d'autres destinataires.
- 3. Vous pouvez ajouter des numéros de téléphone au carnet d'adresses.
- 4. Une fois les chiffres saisis, appuyez sur la touche de fonction gauche pour envoyer le message. Tous les messages sont enregistrés automatiquement dans la boîte d'envoi, même si l'envoi a échoué.
- ] **Insérer**
	- **Symbole :** Vous pouvez ajouter des caractères spéciaux.
	- **Image :** Vous pouvez insérer des images Par défaut ou les photos de Mon dossier qui sont disponibles pour les messages courts.
	- **Son :** Vous pouvez insérer les sons qui sont disponibles pour les messages courts.
	- **Image par défaut :** permet d'insérer l'une des animations enregistrées.
	- **Son par défaut :** permet d'insérer l'un des sons enregistrés.
	- **modèle texte :** Vous pouvez utiliser les Modèles SMS prédéfinis dans le téléphone.
	- **Contacts :** Vous pouvez insérer les numéros de téléphone ou les adresses

électroniques de vos contacts.

- **Carte de visite :** permet d'ajouter votre carte de visite au message.
- ] **Enregistrer dans brouillons :** permet de stocker des messages dans les brouillons.
- ] **Langues T9 :** par défaut, le dictionnaire T9 est désactivé. Dans cette section, vous pouvez l'activer et modifier la langue du dictionnaire.
- ] **Effacer texte :** permet d'effacer du texte pendant la rédaction d'un SMS.
- **Quitter :** si vous appuyez sur Quitter pendant la rédaction d'un message, vous pouvez stopper l'écriture du message et revenir au menu Message. Le message que vous avez rédigé n'est pas enregistré.

#### **Remarque**

▶ Le KE800, qui prend en charge EMS version 5, permet d'envoyer des images en couleur, des sons, des styles de texte, etc. Le correspondant peut ne pas recevoir correctement les photos, les sons ou les styles de texte que vous avez envoyés, si son téléphone ne prend pas en charge ce type d'options.

#### Multimédia (Menu 5.1.2)

Vous pouvez écrire et modifier des messages multimédias, en vérifiant la taille du message. Vous pouvez contrôler la taille du message dans le coin supérieur droit de l'écran lorsque vous créez un nouveau message.

- 1. Accédez au menu Nouveau message en appuyant sur la touche de fonction gauche [**OK**].
- 2. Si vous souhaitez rédiger un nouveau message, sélectionnez **Multimédia.**
- 3. Vous pouvez créer un nouveau message ou choisir un des modèles de message multimédia déjà créé.
- 4. Appuyez sur Insérer pour ajouter des Symbole, Image, Vidéo, Son, Nouvelle diapo, modèle texte, Contacts, carte de visite, Autres.

La taille maximale autorisée pour un fichier inséré dans un MMS est de 300 Ko.

#### **Options**

- ] **Envoyer à :** permet d'envoyer des messages multimédia à plusieurs destinataires, de donner la priorité à votre message ou de l'envoyer plus tard.
- ] **Insérer :** permet d'insérer des photos, des images, des sons, des contacts, des symboles, une nouvelle photo, un nouveau son, des modèles de texte ou une carte de visite.

#### **Remarque**

- $\blacktriangleright$  Tous les messages sont enregistrés automatiquement dans la boîte d'envoi, même si l'envoi a échoué.
- ▶ **Apercu** : vous pouvez afficher un apercu des messages multimédias que vous avez rédigés.
- ] **Enregistrer :** Vous pouvez enregistrer des MMS dans la boîte d'envoi ou en tant que modèles.
- ▶ **Modifier obiet :** modifie les messages multimédia choisis.
- ] **Durée diapositive:** permet d'enregistrer un message multimédia dans les Brouillons.
- **Langues T9 :** Sélectionnez la langue pour le mode de saisie T9. Vous pouvez

également désactiver le mode de saisie T9 en sélectionnant 'T9 désactivé'.

- **Ajouter mot T9.:** Écrivez un nouveau mot T9.
- ] **Quitter :** vous avez la possibilité de revenir au menu Message.

#### **Remarque**

] Si vous sélectionnez une image de 200 Ko lors de la rédaction d'un message multimédia, le chargement dure au moins 10 secondes. En outre, vous ne pouvez activer aucune touche pendant le chargement. Au bout de 10 secondes, vous pouvez rédiger votre message multimédia.

#### E-mail (Menu 5.1.3)

Pour envoyer/recevoir des e-mails, vous devez configurer un compte de messagerie. Reportez-vous à la section Messages page 62-63.

- 1. Vous pouvez saisir jusqu'à 20 adresses email dans les champs À et Cc. **Conseil:** Pour saisir "@", appuyez sur la touche  $\left[\begin{array}{cc} * & \circ \end{array}\right]$  sélectionnez "@".
- 2. Saisissez le sujet du message et appuyez sur OK.

- 3. Après avoir rédigé votre e-mail, appuyez sur la touche de fonction gauche [Options]. Vous pouvez accéder aux options de menu suivantes.
- ] **Envoyer à :** permet d'envoyer un e-mail.
- ] **Inserer :** permet de joindre des pièces à votre message.
- ] **Aperçu :** permet de prévoir de message.
- ] **Enregistrer dans brouillons :** permet d'enregistrer le message dans les brouillons.
- ] **Modifier objet :** permet de modifier l'objet de votre message.
- ▶ Langues T9 : Sélectionnez la langue pour le mode de saisie T9. Vous pouvez également désactiver le mode de saisie T9 en sélectionnant 'T9 désactivé'.
- ] **Effacer texte :** vous avez la possibilité de supprimer tous les messages écrits.
- ] **Quitter :** Si vous sélectionnez cette option lors de la rédaction de messages, vous pouvez quitter le message et revenir à l'écran précédent. Le message que vous avez rédigé n'est pas enregistré.

#### **Remarque**

- ▶ Vous pouvez enregistrer jusqu'à 40 messages pour chaque compte de messagerie, soit un total de 200 messages pour les trois comptes réunis. Vous pouvez enregistrer jusqu'à 20 messages dans le dossier Boîte de réception, jusqu'à 5 messages dans les dossiers Boîte d'envoi et Brouillons et jusqu'à 10 messages dans le dossier Envoyé.
- **Lorsque le dossier Brouillon, Boîte** d'envoi ou Envoyé est plein et que vous essayez d'enregistrer des messages dans l'un de ces dossiers, les messages déjà enregistrés sont automatiquement supprimés. La taille maximale autorisée pour un message est de 300 Ko (pièces iointes comprises) pour l'envoi et de 300 Ko pour la réception. Si un message contenant plus de cinq pièces jointes vous est envoyé, vous n'en recevrez que cinq. Certaines pièces jointes peuvent ne pas s'afficher correctement.

### Boîte de réception Menu 5.2

Vous êtes averti lorsque vous recevez des messages. Ils sont stockés dans la Boîte de réception.

Les messages de la boîte de réception sont

identifiés par des icônes. Pour plus d'informations, reportez-vous aux instructions sur les icônes.

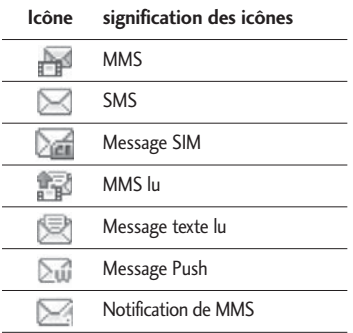

Si le téléphone affiche 'Pas d'espace pour message SIM', vous devez supprimer tous les messages SIM de votre boîte d'envoi ou boîte de réception. Si le téléphone affiche 'Pas d'espace pour message', vous pouvez libérer de l'espace dans chaque dossier en supprimant des messages, des média et des applications.

#### ❇ Message SIM

Message SIM signifie que le message a été exceptionnellement stocké sur la carte SIM. Vous pouvez déplacer ce message vers le téléphone.

Pour le message multimédia notifié, vous devez attendre le téléchargement et le traitement du message.

Pour lire un message, sélectionnez un des messages en appuyant sur la touche  $\blacksquare$ .

- ] **Affichage :** Vous pouvez afficher les messages reçus.
- ] **Supprimer :** Vous pouvez supprimer le message.
- ] **Répondre :** Vous pouvez répondre à l'expéditeur.
- **Transférer :** Vous pouvez transférer le message sélectionné à une autre personne.
- **Appeler :** Vous pouvez rappeler l'expéditeur.
- ] **Informations :** Vous pouvez afficher les informations sur les messages reçus: l'adresse de l'expéditeur, l'objet (uniquement pour les messages multimédias), la date et heure du message, le type, la taille du message.

- ] **Suppression multiple :** vous avez la possibilité de supprimer plusieurs messages que vous avez sélectionnés.
- **> Supprimer tout :** Vous pouvez supprimer tous les messages.

### Boîte de messagerie Menu 5.3

Vous pouvez vérifier les e-mails enregistrés, les brouillons, la boîte d'envoi ainsi que les emails envoyés. La boîte de réception peut contenir jusqu'à 20 e-mails. (5 dans la Boîte d'envoi, 5 dans les Brouillons et 10 dans les Éléments envoyés)

### Brouillons Menu 5.4

Ce menu permet de prédéfinir des messages multimédias que vous utilisez fréquemment. Ce menu présente la liste des messages multimédias prédéfinis.

Les options suivantes sont disponibles:

- ] **Affichage:** vous pouvez afficher les MMS.
- ] **Modifier:** permet de modifier le message de votre choix.
- ] **Supprimer:** Permet d'effacer le message sélectionné.
- ] **Informations:** permet d'afficher les

informations relatives au message.

- ] **Suppression multiple:** permet de supprimer plusieurs messages sélectionnés en même temps.
- ] **Supprimer Tout:** Permet de supprimer tous les messages de la boîte d'envoi.

### Boîte d'envoi Menu 5.5

Ce menu vous permet d'afficher le message que vous êtes sur le point d'envoyer ou dont l'envoi a échoué. Une fois envoyé, le message est sauvegardé dans les Messages envoyés.

#### **Icône Signification des icônes**

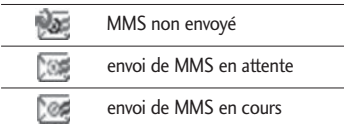

- **Afficher:** vous pouvez afficher le message.
- **Supprimer:** vous pouvez supprimer le message.
- ] **Envoyer à nouveau:** vous pouvez envoyer le message.
- ] **Modifier:** permet de modifier le message de votre choix.
- ] **Informations:** vous pouvez vérifier les informations relatives à chaque message.
- ] **Suppression multiple:** permet de supprimer plusieurs messages sélectionnés en une seule fois.
- ] **Supprimer tout:** vous pouvez supprimer tous les messages de la boîte d'envoi.

### Envoyé Menu 5.6

Ce menu permet de visualiser les messages déjà envoyés. Vous pouvez ainsi vérifier l'heure d'envoi et le contenu d'un message.

### Boîte vocale Menu 5.7

Une fois ce menu sélectionné, il vous suffit d'appuyer sur la touche de fonction gauche [OK] pour écouter vos messages vocaux. Vous pouvez également maintenir enfoncée la touche  $\Box$ , en mode veille, pour écouter vos messages.

#### **Remarque**

**Lorsque vous recevez un message vocal.** une icône s'affiche et une alerte sonore est émise. Demandez à votre opérateur plus d'informations sur ses services.

### Message d'information Menu 5.8 (Dépendant du réseau et de l'abonnement)

Les messages du service info sont des messages texte fournis par le réseau au téléphone. Ils fournissent toutes sortes d'informations générales, telles que des bulletins météorologiques, des informations sur la circulation routière, sur les taxis ou le cours des actions.

Comme chaque type d'informations a un numéro, vous pouvez contacter le opérateur si vous saisissez le numéro correspondant aux informations souhaitées.

Une fois un message de service d'information reçu, le message contextuel indique que vous avez reçu un message ou affiche le message directement.

Pour afficher à nouveau le message ou non en mode veille, suivez la séquence indiquée cidessous;

#### Lire (Menu 5.8.1)

1. Lorsque vous avez reçu un message de service d'information et sélectionné Lire

pour afficher le message, celui-ci s'affiche à l'écran. message en faisant défiler à l'aide des touches  $\odot$ ,  $\odot$  ou  $\odot$  [Suivant].

2. Le message reste affiché iusqu'à la réception d'un autre message.

#### Rubriques (Menu 5.8.2)

#### (Dépendant du réseau et de l'abonnement)

- ] **Afficher liste:** vous pouvez visualiser les numéros de message du service d'information que vous avez ajoutés. Si vous appuyez sur **[Options]**, vous pouvez modifier et supprimer la catégorie du message d'information que vous avez ajoutée.
- ] **Liste active:** vous pouvez sélectionner les numéros de message du service d'information dans la liste active. Si vous activez un numéro de service d'information, vous pouvez recevoir les messages envoyés depuis ce numéro.

### Modèles Menu 5.9

### SMS (Menu 5.9.1)

Vous disposez de 6 modèles de SMS.

- **Rappelez-moi SVP**
- **Je suis en retard, J'arriverai à**
- **Où êtes-vous?**
- **Je suis en route.**
- **Urgent ! Appelez-moi.**
- **Je t'aime.**

#### Multimédia (Menu 5.9.2)

Vous disposez des options suivantes.

- ] **Enregistrer:** permet d'enregistrer tous les messages multimédia.
- ] **Insérer:** permet d'insérer des photos, des images, des sons, des contacts, des symboles, une nouvelle photo, un nouveau son, des modèles de texte ou une carte de visite.
- ] **Aperçu:** affiche un aperçu de votre message multimédia.
- ] **Modifier objet:** permet de changer l'objet du message multimédia que vous avez choisi.
- ] **Durée diapositive:** permet de définir la durée d'affichage des diapositives (en

secondes).

- ] **Langues T9:** permet de sélectionner la langue souhaitée pour le mode de saisie T9. Vous pouvez également désactiver le mode de saisie T9 en sélectionnant 'T9 désactivé'.
- ▶ Ajouter mot T9 : Écrivez un nouveau mot T9.
- ] **Quitter:** vous êtes renvoyé au menu Message.

### Réglages Menu 5.0

#### SMS (Menu 5.0.1)

] **Types de message: Texte, Vocal, Fax, Pagination, X.400, E-mail, ERMES**

Généralement, le type de message est défini sur **Texte**. Vous pouvez convertir votre texte dans d'autres formats. Contactez votre opérateur pour connaître la disponibilité de cette fonction.

] **Période de validité:** Ce service du réseau vous permet de définir la durée de stockage de vos messages dans le centre de messages.

- ] **Accusé de réception:** Si vous avez défini sur Oui, vous pouvez vérifier que votre message a été reçu.
- ] **Réponse avec le méme centre SMS:** Lorsqu'un message est envoyé, les destinataires peuvent répondre et reporter le coût de la réponse sur votre facture téléphonique.
- ▶ Centre SMS: si vous souhaitez envoyer le message texte, vous pouvez recevoir l'adresse du centre SMS via ce menu.
- ] **Paramètre réseau:** Sélectionnez GSM en priorité/ GPRS en priorité/ GSM uniquement/ GPRS uniquement.

#### MMS (Menu 5.0.2)

- ] **Objet:** Vous pouvez saisir l'objet des MMS lorsque ce menu est activé.
- ] **Durée diapositive:** permet de définir la durée d'affichage des diapositives (en secondes).
- ] **Priorité:** Vous pouvez définir la priorité du message sélectionné.
- ] **Période de validité:** Ce service du réseau vous permet de définir la durée de stockage de vos MMS dans le centre de messages.

- Messagerie  $62$
- ] **Accusé de réception:** Si vous avez défini cette option sur **Oui** dans ce menu, vous pouvez vérifier que votre message a été correctement envoyé.
- ] **Rapport de lecture:** vous permet de vérifier si votre message a été lu par le destinataire.
- ] **Téléchargement auto:** si vous sélectionnez **Activé**, vous recevrez les messages multimédias automatiquement. Si vous sélectionnez Désactivé, vous recevrez uniquement un message de notification dans la boîte de réception. Vous pourrez ensuite vérifier cette notification. Si vous sélectionnez **Réseau local seulement**, les messages multimédias que vous recevez dépendent du réseau local.
- ] **Profil réseau:** Si vous sélectionnez serveur de MMS, vous pouvez définir l'URL au serveur de MMS.
- ] **Messages autorisés**

**Personnel:** Message personnel. **Publicité:** Message commercial. **Informations:** Informations nécessaires.

#### E-mail (Menu 5.0.3)

### Messagerie électronique

Ce menu permet de modifier, de supprimer ou d'ajouter un compte e-mail.

- ] **Affichage:** permet de visualiser l'e-mail.
- ] **Définir en tant que valeur par défaut:** vous permet de sélectionner un compte email comme compte par défaut.
- ] **Modifier**
	- **Nom de compte:** nom du compte.
	- **Adresse e-mail:** saisissez l'adresse électronique fournie par votre opérateur.
	- **Mon nom:** permet de créer votre surnom.
	- **Type de protocole:** sélectionnez votre type de protocole (POP3/IMAP4).
	- **Serveur de messagerie entrant:** saisissez l'adresse POP3 et le numéro de port du serveur qui reçoit vos messages.
	- **Nom d'utilisateur:** saisissez votre ID de messagerie.
	- **Mot de passe:** saisissez votre mot de passe de messagerie.
- **Serveur de messagerie sortant:** saisissez l'adresse SMTP et le numéro de port du serveur qui envoie vos messages.
- **Taille de réception maximale:** définissez la taille maximum des fichiers reçus
- **Enregistrer sur serveur:** sélectionnez Activé pour enregistrer le fichier sur le serveur.
- **Insérer signature:** sélectionnez Activé pour ajouter une signature aux e-mails.

#### ] **Paramètres avancé**

- **Adresse e-mail de réponse:** vous pouvez configurer l'adresse e-mail de réponse.
- **Numéro de port entrant:** saisissez l'adresse POP3 et le numéro de port du serveur qui reçoit vos messages.
- **Numéro de port sortant:** saisissez l'adresse SMTP et le numéro de port de l'ordinateur qui envoie vos messages.
- **Authentification courrier sortant:** lorsque vous envoyez un message, vous pouvez activer ou désactiver

l'authentification.

- **ID/mot de passe serveur sortant:** saisissez l'ID et le mot de passe pour l'envoi d'e-mails.
- ] **Nouveau compte:** permet de configurer jusqu'à 5 comptes e-mail à l'aide du menu Nouveau compte. Le menu Modifier permet de définir les valeurs suivantes.
- ] **Supprimer:** permet de supprimer de la liste le compte sélectionné.
- ] **Supprimer Tout:** permet de supprimer de la liste tous les comptes sélectionnés.
	- **Point d'accès:** vous permet de sélectionner un point d'accès dans la liste.

#### Profil réseau

Un profil est constitué des informations réseau requises pour se connecter au WAP. Des profils par défaut pour différents opérateurs sont enregistrés dans la mémoire du téléphone.

#### **Signature**

Cette option vous permet de créer votre signature.

#### Boîte vocale (Menu 5.0.4)

Vous pouvez recevoir des messages vocaux si cette fonction est prise en charge par votre opérateur. Lorsqu'un nouveau message arrive dans la boîte vocale, le symbole apparaît à l'écran. Veuillez demander à votre opérateur réseau plus d'informations sur ses services afin de configurer le téléphone en conséquence.

#### Messages Push (Menu 5.0.5)

Vous pouvez définir cette option selon que vous souhaitez recevoir les messages Push ou non.

#### Message d'information (Menu 5.0.6)

#### **Recevoir**

**Oui:** Si vous sélectionnez ce menu, votre téléphone recevra les messages de service d'information.

**Non:** Si vous sélectionnez ce menu, votre téléphone ne recevra plus les messages de service d'information.

#### ] **Alertes**

**Oui:** Votre téléphone recevra les alertes envoyées par votre opérateur.

**Non:** Votre téléphone ne recevra pas les alertes de votre opérateur

#### ] **Langue**

Vous pouvez sélectionner la langue voulue en appuyant sur [Activé/Désactivé].Les messages du service d'information s'affichent désormais dans la langue que vous avez sélectionnée.

### Vidéos Menu 6.1

Permet d'afficher la liste des fichiers 3GP enregistrés dans le dossier Vidéos de Mon dossier. Seuls les fichiers .3gp codés en MPEG4, les codecs vidéo h.263 et les codecs audio AMR sont pris en charge.

#### **Remarque**

- ] Seuls les fichiers stockés dans la mémoire du téléphone (et non sur la carte mémoire) peuvent être envoyés via Bluetooth. Pour envoyer des fichiers à partir de la mémoire externe, vous devez d'abord les copier dans la mémoire interne du téléphone.
- ] **Lire:** permet de lire fichier vidéo en sélectionnant le menu Lire dans [Options].
- **Envoyer via:** 
	- **Multimédia:** permet d'envoyer une vidéo par MMS.
	- **E-mail:** permet d'envoyer une vidéo par e-mail.
	- **Bluetooth:** permet d'envoyer une vidéo via Bluetooth.
- ] **Copier vers cible externe:** permet de

copier le fichier sélectionné dans le même dossier en mémoire multimédia/mémoire externe.

#### **Attention**

- ] Le fait de retirer une mémoire externe au cours du déplacement d'un fichier peut sérieusement endommager le téléphone.
- ] **Déplacer vers cible externe:** permet de déplacer le fichier sélectionné vers le même dossier dans la mémoire multimédia/mémoire externe.
- ] **Renommer:** permet de renommer le fichier sélectionné. La longueur maximum est de 200 caractères et vous ne pouvez pas modifier l'extension du fichier.

#### **Attention**

- ] Les caractères suivants ne sont pas autorisés: \*, /, \, :, |, <, >, ?, %, ".
- ] **Supprimer:** permet de supprimer un fichier.
- ] **Supprimer Tout:** permet de supprimer tous les fichiers de la liste.
- ] **Informations:** permet d'afficher les informations sur un fichier.

Perso

#### Images Menu 6.2

Permet d'afficher la liste des fichiers JPG enregistrés dans le dossier Photos de Mes dossiers.

- ] **Affichage:** vous pouvez afficher un fichier JPEG en appuyant sur la touche OK ou en sélectionnant Afficher dans le menu Options.
- ] **Envoyer via MMS / E-mail / Bluetooth:** permet d'envoyer le fichier sélectionné vers un autre périphérique par e-mail si la taille du fichier est inférieure à 300 Ko. permet d'envoyer le fichier sélectionné vers un autre périphérique par Bluetooth.
- ] **Imprimer via Bluetooth:** permet d'imprimer le fichier sélectionné à l'aide d'une imprimante dotée de la technologie Bluetooth.
- ] **Diaporama:** affiche un diaporama des images du dossier.
- ] **Copier vers cible externe:** permet de copier le fichier sélectionné vers le même dossier dans la mémoire multimédia/mémoire externe.
- ] **Déplacer vers cible externe:** permet de

déplacer le fichier sélectionné vers le même dossier dans la mémoire multimédia/mémoire externe.

- ] **Renommer:** permet de renommer le fichier sélectionné. La longueur maximale est de 200 caractères. Il n'est pas possible de modifier l'extension du fichier.
- ] **Supprimer:** permet de supprimer un fichier.
- ] **Supprimer Tout:** permet de supprimer tous les fichiers de la liste.
- ] **Informations:** permet d'afficher les informations sur un fichier.
- ] **Affichage par liste:** permet de basculer entre les vues.

### Sons Menu 6.3

Ce menu permet d'afficher la liste de fichiers MP3, MP4, AAC dans Mes supports\Musique dans la mémoire multimédia.

- ] **Lire:** vous pouvez lire un fichier en appuyant sur la touche OK ou en sélectionnant Lire dans le menu Options.
- ] **Définir en tant que :** le fichier sélectionné peut être défini comme sonnerie.

#### **Remarque**

- ] Seuls les fichiers stockés dans la mémoire du téléphone (et non sur la carte mémoire) peuvent être envoyés via Bluetooth. Pour envoyer des fichiers à partir de la mémoire externe, vous devez d'abord les copier dans la mémoire interne du téléphone.
- ] **Copier vers cible externe:** permet de copier le fichier sélectionné vers le même dossier dans la mémoire multimédia/mémoire externe.
- ] **Déplacer vers cible externe:** permet de déplacer le fichier sélectionné vers le même dossier dans la mémoire multimédia/mémoire externe.
- ] **Renommer:** permet de renommer le fichier sélectionné. La longueur maximale est de 200 caractères. Il n'est pas possible de modifier l'extension du fichier.
- ] **Supprimer:** permet de supprimer un fichier.
- ] **Supprimer Tout:** permet de supprimer tous les fichiers de la liste.
- ] **Informations:** permet d'afficher les informations sur un fichier.

### Autres Menu 6.4

Affiche la liste des fichiers enregistrés sous Mes supports\Autres dans la mémoire multimédia.

] **Envoyer via Bluetooth:** permet d'envoyer via une connexion Bluetooth des fichiers audio téléchargés depuis le réseau.

#### **Remarque**

- ] Seuls les fichiers stockés dans la mémoire du téléphone (et non sur la carte mémoire) peuvent être envoyés via Bluetooth. Pour envoyer des fichiers à partir de la mémoire externe, vous devez d'abord les copier dans la mémoire interne du téléphone.
- ] Lorsque vous connectez le téléphone via Bluetooth aux dossiers Musique, Vidéo, Autres et Texte, vous pouvez créer et recevoir des fichiers ; si vous le connectez aux dossiers Photos, Sons et Images, vous pouvez uniquement recevoir des fichiers, vous ne pouvez pas copier des fichiers dans ces dossiers à partir du PC. Tous les types de fichiers pris en charge peuvent être copiés du PC au dossier Autres du téléphone, et vous pouvez ensuite consulter ou lire ces fichiers.

Lorsque vous établissez une connexion au PC via un câble USB dans la mémoire interne du téléphone, vous ne pouvez voir que les dossiers Photo, Musique, Autres, et Vidéo ; sur une carte mémoire externe, vous pouvez voir tous les dossiers.

### Jeux et applications Menu 6.5

Ce menu vous permet de gérer les applications Java installées sur votre téléphone. Vous pouvez lire ou supprimer les applications téléchargées ou définir l'option de connexion.

### Mémoire externe Menu66

Ce menu permet d'afficher les vidéos, images, sons et autres de la carte mémoire. Si la mémoire externe n'est pas disponible, le message suivant s'affiche : "Insérer mémoire externe".

#### **Remarque**

] Pour que le téléphone soit détecté comme un disque amovible, la carte SIM doit être en place.

#### **Nouveauté LG**

▶ Le KE800 peut être utilisé comme un périphérique de stockage de masse. Si vous vous servez du câble USB, vous pouvez utiliser le téléphone comme disque amovible. Vous pouvez télécharger des fichiers MP3, des photos, des vidéos, des fichiers texte, etc. Il suffit de connecter le câble USB pour effectuer des transferts PC/téléphone très rapides.

#### **Attention**

- La fonction STOCKAGE DE MASSE n'est disponible que lorsque le téléphone est en mode veille.
- ] Veillez à ne pas débrancher le câble en cours de téléchargement. Une fois les fichiers téléchargés, cliquez sur la fonction de déconnexion de Windows sur le PC, puis débranchez le câble.
- ] Lorsque vous copiez un fichier sur un disque amovible, l'écran principal indique que le transfert est en cours. Cela signifie que le STOCKAGE MASSIF est en cours Ne débranchez pas le câble pendant l'opération, les données seraient corrompues.
- ] Si vous recevez un appel alors que le téléphone est utilisé comme périphérique de STOCKAGE DE MASSE, l'appel sera rejeté. Vous pourrez voir l'appel manqué une fois le câble débranché.

## Profils

Dans Profils audio, vous pouvez régler et personnaliser les sonneries du téléphone selon différents événements, environnements ou groupes d'appelants. Il existe six profils prédéfinis: **Général, Silencieux, Vibreur seul, Extérieur** et **Casque.** 

Chaque profil peut être personnalisé, excepté les profils Vibreur seul et Silencieux. Appuyez sur la touche de fonction [Menu] et sélectionnez **Profils** audio à l'aide des touches de navigation haut/bas.

#### Activer (Menu 7.1.1)

- 1. La liste des profils s'affiche.
- 2. Dans la liste des Profils audio, faites défiler l'affichage pour sélectionner le profil que vous souhaitez activer, puis appuyez sur la touche de fonction gauche (OK].
- 3. Sélectionnez ensuite **Activer.**

#### Personnaliser (Menu 7.1.2)

Accédez au profil de votre choix dans la liste. Après avoir appuyé sur la touche de fonction gauche ou la touche OK, sélectionnez l'option **Personnaliser**.

L'option des paramètres du profil s'ouvre. Vous pouvez définir les options suivantes.

- ] **Alerte appel:** permet de définir le type de signal souhaité pour les appels entrants.
- ] **Sonnerie:** permet de sélectionner dans une liste la tonalité de sonnerie souhaitée.
- ] **Volume sonnerie:** Permet d'ajuster le volume de la mélodie.
- ] **Alerte message:** permet de définir le type de signal souhaité pour les messages.
- ] **Sonnerie message:** permet de sélectionner le signal des messages.
- ] **Bip touches:** permet de sélectionner la tonalité du clavier.
- ] **Volume clavier:** permet de régler le volume du son du clavier.
- ] **Bip slide :** permet de définir le bip du slider en fonction de l'environnement.
- ] **Volume effets sonores:** permet de régler le volume des effets sonores.
- ] **Volume on/off:** permet de régler le volume de la sonnerie lorsque vous allumez ou éteignez le téléphone.

## **Contacts**

### Rechercher Menu 8.1

- 1. Pour sélectionner **Rechercher**, appuyez sur la touche de fonction gauche  $\Box$  [OK].
- 2. Saisissez le nom que vous cherchez.

#### **Remarque**

- ] Pour lancer une recherche instantanée, entrez le premier caractère du nom ou du numéro à rechercher.
- 3. Pour modifier, supprimer ou copier une entrée ou associer une fonction vocale à une entrée, sélectionnez (Dptions). Les menus suivants apparaissent.
- ] **Détails:** vous pouvez afficher les informations relatives au nom ou au numéro choisi.
- ] **Modifier:** la touche de navigation permet de modifier le nom, le numéro, le groupe, la sonnerie et l'image.
- ] **Envoyer via Bluetooth:** permet d'envoyer par liaison Bluetooth certaines données du répertoire téléphonique vers les périphériques compatibles avec Bluetooth.
- ] **Nouveau message:** après avoir trouvé le numéro souhaité, vous pouvez lui envoyer

un SMS/MMS.

- ] **Copier sur tél./SIM:** Vous pouvez copier une entrée de la carte SIM vers le téléphone ou du téléphone vers la carte SIM.
- ] **Supprimer:** Ce sous-menu permet de supprimer une entrée.

### Ajouter nouveau Menu 8.2

Cette fonction vous permet d'ajouter une entrée au répertoire. La capacité de la mémoire du téléphone est de 1000 contacts. La capacité de la mémoire de la carte SIM dépend de votre opérateur. Le nombre de caractères dépend de la carte SIM utilisée.

#### **Remarque**

- ] Le nombre maximum de noms et de numéros qu'il est possible de stocker dépend du type de carte SIM.
- 1. Pour sélectionner **Ajouter nouveau,** appuyez sur **[OK]**.
- 2. Saisissez les informations suivantes :
	- a. Appuyez sur [**OK**] pour entrer un nom.

Contacts
# **Contacts**

- b. Appuyez sur [**OK**], vous pouvez ensuite entrer des numéros de téléphone portable, fixe, professionnel ou de fax.
- c. Pour définir un groupe pour l'entrée, appuyez sur  $\odot$  ,  $\odot$  .
- d. Vous pouvez définir une image pour cette entrée en appuyant sur  $\odot$ ,  $\odot$ .
- e. Entrez des informations complémentaires, y compris des Mémos, puis appuyez sur pour enregistrer.

# Groupes d'appel Menu 8.3

Vous pouvez établir des listes de membres pour chaque groupe jusqu'au 20 noms. Vous pouvez dresser une liste pour 7 groupes.

- ] **Liste des membres:** Affiche les membres du groupe sélectionné.
- ] **Sonnerie groupe:** Permet de définir une tonalité spécifique lorsque les membres d'un groupe appellent.
- ] **Icône groupe:** Permet de sélectionner l'icône du groupe.
- ] **Ajouter membre:** Vous pouvez ajouter des membres au groupe. Les groupes ne doivent pas compter plus de 20 membres.
- ] **Effacer membre:** Vous pouvez supprimer un membre d'un groupe. Cependant, le nom et le numéro de cette personne restent enregistrés dans l'annuaire.
- **Renommer:** Vous pouvez modifier le nom d'un groupe.
- ▶ **Tout supprimer:** Permet de supprimer tous les membres d'un groupe.

# Numéro abrégé Menu 8.4

Vous pouvez assigner n'importe quelle touche  $\left( \det \left[ 2^{i\alpha} \right]$  à  $\left[ 9^{i\alpha} \right]$  ) à une entrée de la liste de noms. Vous pouvez appeler directement une personne en appuyant sur cette touche.

- 1. Ouvrez l'annuaire en appuyant sur la touche **[Contact]** en mode veille.
- 2. Accédez à **Numéro abrégé**, puis appuyez  $sur \implies [OK]$ .
- 3. Si vous souhaitez ajouter un numéro abrégé, sélectionnez (**Vide**). Recherchez ensuite le nom dans le répertoire.

4. Sélectionnez l'option d'association d'un nom à la numérotation abrégée, puis choisissez **Modifier** ou **Supprimer** pour modifier le nom. Vous pouvez également appeler ce numéro ou lui envoyer un message.

## Mes numéros Menu 8.5

## (Dépendant de la carte SIM)

Vous pouvez enregistrer et consulter votre numéro personnel sur votre carte SIM.

## Ma carte de visite Menu 8.6

Cette option vous permet de créer votre propre carte de visite avec votre nom, un numéro de téléphone portable, etc. Pour créer une carte de visite, appuyez sur la touche de fonction gauche (Ajouter) et renseignez les champs.

# Réglages Menu 8.7

1. Appuyez sur la touche de fonction droite **ight** [Contact] en mode veille.

- 2. Accédez à **Réglages**, puis appuyez sur la touche  $\Box$  [OK].
- ] **Mémoire par défaut**

Sélectionnez **Mémoire par défaut** puis appuyez sur la touche de fonction gauche [**OK**].

- Si vous sélectionnez **Toujours demander**, le téléphone vous demande où stocker l'enregistrement lorsque vous ajoutez une entrée.
- Si vous sélectionnez **SIM** ou **Téléphone**, le téléphone enregistre l'entrée sur la carte SIM ou le téléphone automatiquement.

#### ] **Options d'affichage**

Faites défiler l'affichage pour sélectionner les **Options d'affichage**, puis appuyez sur [**OK**].

- **Nom uniquement:** affiche uniquement les noms du répertoire.
- **Avec photo:** affiche les noms du répertoire avec les textes et les images.

# **Contacts**

#### ▶ Tout copier/Tout déplacer

Cette fonction permet de copier/déplacer des entrées de la mémoire de la carte SIM vers la mémoire du téléphone et inversement.

- 1. Ouvrez l'annuaire en appuyant sur [**Contact**] en mode veille.
- 2. Accédez à **Tout copier/Tout déplacer**, puis appuyez sur la touche [**OK**] pour ouvrir ce menu.
- **SIM vers téléphone:** Vous pouvez copier l'entrée de la carte SIM vers la mémoire du téléphone.
- **Téléphone vers SIM:** Vous pouvez copier l'entrée de la mémoire du téléphone vers la carte SIM.

#### ] **Effacer répertoire**

Vous pouvez supprimer toutes les entrées de la carte SIM ou du téléphone. Cette fonction requiert un code de sécurité.

1. En mode veille, appuyez sur la touche de fonction droite [**OK**] et sélectionnez Effacer répertoire, puis

appuyez sur [**OK**].

- 2. Sélectionnez ensuite une mémoire à effacer.
- 3. Saisissez le code de sécurité et appuyez sur la touche de fonction gauche [**OK**] ou droite [**Retour**].

] **SDN**

Utilisez cette fonction pour accéder à une liste spécifique de services fournis par votre opérateur réseau (si cette fonction est prise en charge par votre carte SIM).

## Date et heure Menu 9.1

Vous pouvez définir des fonctions relatives à la date et à l'heure.

## Définir date (Menu 9.1.1)

Vous pouvez entrer la date du jour.

## Format date (Menu 9.1.2)

Vous pouvez définir les formats de date suivants: AAAA/MM/II, II/MM/AAAA, MM/JJ/AAAA (J : Jour/ M : Mois/ A : Année).

## Définir heure (Menu 9.1.3)

Vous pouvez entrer l'heure actuelle.

## Format heure (Menu 9.1.4)

Vous pouvez définir le format d'heure sur 24 heures ou 12 heures.

## Mise à jour automatique (Menu 9.1.5)

Sélectionnez Activé pour que le téléphone mette à jour automatiquement la date etl'heure.

## Économie énergie Menu 9.2

Si vous activez cette option, votre téléphone se met en mode d'économie d'énergie lorsque vous ne l'utilisez pas.

# Affichage Menu 9.3

## Fond d'écran (Menu 9.3.1)

Vous pouvez sélectionner des images d'arrière-plan en mode veille.

**- Affichage / Définir comme papier peint Par défaut**

Appuyez sur  $\odot$ ,  $\odot$ ,  $\odot$  au  $\odot$  pour sélectionner une image ou une animation de papier peint.

#### **Mon dossier**

Vous pouvez sélectionner une image ou une animation comme papier peint.

## Style de menu (Menu 9.3.2)

Votre téléphone est doté de deux styles de menu. Sélectionnez le style de menu en faisant défiler l'affichage, puis en appuyant sur la touche de fonction gauche  $\Box$  [OK].

## Style de numérotation (Menu 9.3.3)

Il est possible de choisir entre un style de numérotation point par point ou numérique.

## Texte Veille (Menu 9.3.4)

Si vous sélectionnez Activé, vous pouvez modifier le texte affiché en mode veille.

## Durée du rétroéclairage (Menu 9.3.5)

Vous pouvez définir la durée de fonctionnement de l'affichage.

## Luminosité (Menu 9.3.6)

Ce menu permet de définir la luminosité des écrans LCD: 100%, 80%, 60% ou 40%.

## Nom du réseau (Menu 9.3.7)

Vous pouvez choisir d'afficher ou non le nom de votre opérateur sur l'écran principal.

## Raccourci vers l'écran d'accueil (Menu 9.3.8)

Vous permet de configurer un raccourci vers votre écran d'accueil. Marche/Arrêt

## Langue Menu 9.4

Vous pouvez modifier la langue des textes affichés sur votre téléphone. Ce changement affecte également le mode Entrée langue.

## Connectivité Menu 9.5

## Bluetooth (Menu 9.5.1)

La fonctionnalité Bluetooth® permet aux dispositifs, périphériques et ordinateurs compatibles qui se trouvent à proximité de communiquer entre eux sans fil. Ce téléphone dispose d'une connectivité Bluetooth intégrée qui vous permet de le connecter à des dispositifs Bluetooth compatibles.

#### **Remarque**

- ] Lorsque vous recevez des données d'un périphérique Bluetooth, une confirmation est requise. Une fois le transfert confirmé, le fichier est copié sur votre téléphone.
	- MP3 (.mp3, mp4, aac) : dossier Musique.
	- Vidéo (.3GP) : dossier Vidéo.
- Contacts du répertoire (.VCF) : Répertoire.
- Autres fichiers (.\*.\*) : dossier de stockage de fichiers.
- Calendrier (.VCS) : Calendrier
- **Logiciel Bluetooth (piles Bluetooth) pris** en charge pour DUN : pilote WidComm Bluetooth pour Windows 1.4 et 3.0 recommandé
- ] **Imprimer via Bluetooth :** disponible sur les imprimantes prenant en charge le Profil impression de base. Vous pouvez imprimer avec le menu Imprimer via Bluetooth sur les imprimantes prenant en charge le Profil objet Push. Si la taille du fichier est supérieure à 500 Ko (fichier GIF animé) ou 200 Ko (autres), le message suivant s'affiche : « Non pris en charge ».

#### ] **Définir Bluetooth**

Vous pouvez activer ou désactiver la fonction bluetooth.

#### ] **Périphériques associés**

Cette fonction permet d'afficher tous les périphériques auxquels votre KE800 est associé. Le menu Périphériques associés

donne accès aux options suivantes :

- **Ajouter:** vous permet de rechercher de nouveaux périphériques Bluetooth et de les ajouter à la liste des périphériques associés du téléphone. Dès que vous sélectionnez Ajouter nouveau, le téléphone recherche les périphériques Bluetooth accessibles. Lorsque le périphérique recherché apparaît dans la liste, appuyez sur la touche de fonction droite [Arrêter]. Faites défiler jusqu'au périphérique recherché, puis appuyez sur la touche de fonction gauche [Associer]. Vous êtes ensuite invité à saisir un mot de passe. Vous pouvez choisir le mot de passe de votre choix (vous devez utiliser le même pour les deux périphériques) ou utiliser le mot de passe déjà défini par le fabricant du périphérique auquel vous associez le téléphone. Consultez le manuel de l'utilisateur du périphérique à associer pour vérifier si un mot de passe a déjà été défini.
- **Affecter un nom:** permet de renommer le périphérique Bluetooth associé et de

modifier la manière dont il s'affiche sur le téléphone.

- **Régler sur autorisé/Régler sur non autorisé:** Permet de définir la connexion autorisée entre dispositifs bluetooth. Par exemple, si vous utilisez régulièrement un casque Bluetooth avec votre téléphone, vous pouvez définir la connexion comme autorisée pour que votre téléphone établisse automatiquement la connexion avec le casque dès que celui-ci est activé.
- **Tous services:** Permet d'afficher tous les services pris en charge par le dispositif Bluetooth.
- **Supprimer:** permet de supprimer un périphérique Bluetooth associé au téléphone.

#### ] **Réglages**

- **Afficher mon téléphone:** Cette option permet de rendre ou non votre casque visible aux autres périphériques Bluetooth.
- **Nom:** Vous pouvez définir le nom du dispositif Bluetooth. Le nom par défaut  $et$  LG KE800

#### **Services pris en charge**

Affiche une liste de services Bluetooth pris en charge par le téléphone.

- Casque
- Mains libres
- Transfert de fichiers
- Impression d'images
- Connexion réseau
- Transfert de carte de visite
- Recherche d'autres services
- Profil du port série

## Sélection du réseau (Menu 9.5.2)

Vous pouvez sélectionner un réseau qui sera enregistré automatiquement ou manuellement. Généralement, la sélection du réseau est définie sur Automatique.

#### ] **Automatique**

Si vous sélectionnez le mode automatique, le téléphone recherche et sélectionne automatiquement un réseau à votre place. Une fois le mode automatique sélectionné, le téléphone est défini sur "Automatique"

même quand le téléphone est éteint et allumé.

#### ] **Manuel**

Le téléphone recherche la liste des réseaux disponibles et vous la présente. Vous pouvez alors sélectionner le réseau de votre choix, dans la mesure où ce dernier dispose d'une clause d'itinérance avec l'opérateur réseau de votre pays d'origine. Le téléphone vous invite à sélectionner un autre réseau s'il n'arrive pas à accéder au réseau sélectionné.

#### ] **Préféré**

Vous pouvez dresser la liste de vos réseaux préférés; le téléphone tente alors de vous enregistrer auprès des réseaux de la liste avant de vous proposer d'autres réseaux. Vous créez cette liste à partir de la liste prédéfinie des réseaux connus de votre téléphone.

## Liaison GPRS (Menu 9.5.3)

Vous pouvez définir différents modes d'utilisation du service GPRS.

#### ] **Activer**

Si vous sélectionnez cette option, le téléphone s'abonne automatiquement à un réseau GPRS lorsque vous l'allumez. Le lancement d'une application WAP ou PC établit la connexion entre le téléphone et le réseau et rend le transfert de données possible. Lorsque vous fermez l'application, la connexion GPRS est interrompue, mais l'abonnement au réseau GPRS est toujours valable.

#### ] **Si nécessaire**

Si vous sélectionnez cette option, la connexion GPRS est établie dès que vous vous connectez à un service WAP et ou à une application et interrompue lorsque vous fermez ce service ou cette application.

## Profil réseau (Menu 9.5.4)

- ] **Connexion de données**
	- **Type de service:** permet de définir le service de données de support. 1 Données/2 GPRS

- **Paramètres de données:** accessible uniquement si vous sélectionnez Paramètres de données comme support/service.

**Numéro d'appel:** entrez le numéro de téléphone à composer pour accéder à la passerelle WAP.

**ID utilisateur:** identité des utilisateurs pour votre serveur de composition (et NON pour la passerelle WAP).

**Mot de passe:** mot de passe requis par votre serveur de composition (et NON par la passerelle WAP) afin de vous identifier.

**Type d'appel:** Sélectionnez un type d'appel de données : Analogique ou Numérique (ISDN).

**Temps d'attente:** vous devez entrer une période d'attente. Le service de navigation WAP devient indisponible si aucune donnée n'est entrée ou transférée au cours de la période définie.

**Vitesse d'appel:** vitesse de votre connexion de données, 9600 ou 14400 (selon l'opérateur).

- **Paramètres GPRS:** les paramètres de ce service ne sont disponibles que si vous avez sélectionné GPRS comme service de support.

**APN:** permet d'entrer l'APN du service GPRS.

**ID utilisateur:** identité des utilisateurs pour votre serveur APN.

**Mot de passe:** mot de passe requis par votre serveur APN.

- **Paramètres Proxy** 

**Proxy:** permet d'activer ou de supprimer le proxy.

**IP address:** permet d'entrer l'adresse IP du serveur proxy auquel vous accédez.

**Port:** Entrez le proxy du port.

- **Paramètres DNS**

**Serveur principal:** permet d'entrer l'adresse IP du serveur DNS principal auquel vous accédez.

**Serveur secondaire:** permet d'entrer

l'adresse IP du serveur DNS secondaire auquel vous accédez.

#### Mode connexion USB (Menu 9.5.5)

Permet vous de régler la mode pour la connexion de USB. Sélectionnez Service de données et Stockage de masse. Pour la fonction de Stockage de masse, voir la page 68.

## Mode Avion Menu 9.6

Ce mode vous permet d'utiliser un grand nombre de fonctions de votre téléphone lorsque vous êtes en avion ou que vous vous trouvez dans tout autre lieu où il est interdit d'émettre ou de recevoir des appels ou des données.

# Appels Menu 9.7

Vous pouvez définir le menu correspondant à un appel en appuyant sur la touche [OK] dans le menu Réglages.

## Transfert d'appel (Menu 9.7.1)

Le service de transfert d'appel vous permet de

transférer des appels vocaux entrants, des appels de fax et des appels de données vers un autre numéro. Pour plus de détails, contactez votre opérateur.

- ] **Tous appels vocaux:** Transfère tous les appels vocaux, sans conditions.
- **Si occupé:** Transfère les appels vocaux lorsque le téléphone est en appel.
- ] **Si pas de réponse:** Transfère les appels vocaux auxquels vous ne répondez pas.
- ] **Si injoignable:** Transfère les appels vocaux lorsque le téléphone est éteint ou hors de la zone de couverture.
- ] **Tous appels données:** Transfère vers un numéro avec une connexion PC, sans conditions.
- **Tous les appels fax:** Transfère vers un numéro avec une connexion fax, sans conditions.
- ] **Tout annuler:** Annule tous les services de transfert d'appel.

#### Sous-menus

Les menus de Renvoi d'appel disposent des

sous-menus suivants.

- ] **Activer:** Active le service correspondant.
	- **Vers centre de boîte vocale:** Transmet les appels au centre de messagerie. Cette fonction n'apparaît pas dans les menus Tous les appels de données et Tous les appels de fax.
	- **Vers autre numéro:** Permet d'entrer le numéro vers lequel effectuer le transfert.
	- **Vers numéro favori:** Cette fonction permet de consulter les 5 derniers numéros transférés.
- ] **Annuler:** Désactive le service correspondant.
- ] **Voir état:** Affiche l'état du service correspondant.

## Mode réponse (Menu 9.7.2)

- ] **Slide ouvert:** Il vous suffit d'ouvrir le slide du téléphone pour répondre aux appels.
- ] **Toute touche:** appuyez sur n'importe quelle touche pour répondre, sauf la touche Raccrocher et la touche de fonction droite.

vous devez utiliser la touche Envoyer pour répondre aux appels.

] **Touche décrocher:** vous devez utiliser la touche Envoyer pour répondre aux appels.

Envoyer mon numéro (Menu 9.7.3) (fonction dépendant du réseau et de l'abonnement)

- ] **Définir par réseau:** Si vous sélectionnez ce menu, vous pouvez envoyer votre numéro de téléphone à l'une des deux lignes d'un correspondant disposant d'un abonnement deux lignes.
- ] **Activé:** Vous pouvez choisir d'envoyer votre numéro de téléphone à votre correspondant. Votre numéro apparaît alors sur le téléphone du correspondant.
- ] **Désactivé:** Votre numéro n'apparaît pas sur le téléphone du correspondant.

## Appel en attente (Menu 9.7.4) (fonction dépendante du réseau)

] **Activer:** Si vous sélectionnez Activer, vous pouvez accepter un appel en attente (reçu).

- ] **Annuler:** Si vous sélectionnez Annuler, vous ne pouvez pas reconnaître l'appel en attente (reçu).
- ] **Voir état:** Affiche l'état de l'appel en attente.

#### Minuterie (Menu 9.7.5)

Si vous sélectionnez Activer, vous pouvez contrôler la durée de l'appel via l'émission d'un bip toutes les minutes lors d'un appel.

#### Rappel auto (Menu 9.7.6)

- ] **Activé:** Si cette fonction est activée, le téléphone essaie automatiquement de recomposer le numéro en cas d'échec de la connexion d'un appel.
- ] **Désactivé:** Votre téléphone n'effectue aucune tentative de recomposition si l'appel d'origine n'a pas été connecté.

## Envoyer DTMF (Menu 9.7.7)

Vous pouvez envoyer des tonalités de touche au cours d'un appel afin de contrôler votre boîte vocale ou tout autre service automatisé du téléphone.

## Sécurité Menu 9.8

## Demander code PIN (Menu 9.8.1)

Dans ce menu, vous pouvez paramétrer le téléphone afin qu'il demande le code PIN de votre carte SIM lorsque le téléphone est allumé.

Lorsque cette fonction est activée, vous êtes invité à entrer le code PIN.

- 1. Sélectionnez Demander code PIN dans le menu Paramètres de sécurité, puis appuyez sur la touche (CD [OK].
- 2. Sélectionnez **Activer/Désactiver**.
- 3. Pour modifier ce paramètre, vous devez entrer votre code PIN lorsque vous allumez le téléphone.
- 4. Si vous entrez un code PIN erroné plus de 3 fois de suite, le téléphone est verrouillé. Dans ce cas, vous devez entrer votre code PUK.
- 5. Vous disposez de 10 tentatives maximum pour entrer votre code PUK. Si vous entrez un code PUK erroné plus de 10 fois de

suite, votre téléphone ne peut plus être déverrouillé. Vous devez alors contacter votre opérateur.

## Verrouillage tél (Menu 9.8.2)

Pour éviter toute utilisation non autorisée du téléphone, vous pouvez utiliser un code de sécurité. À chaque fois que vous allumez votre téléphone, ce dernier vous invite à entrer le code de sécurité, si vous définissez le verrouillage du téléphone sur **Lorsque le téléphone est allumé**.

Si vous définissez le verrouillage sur **Quand SIM changée**, le code de sécurité ne vous est demandé qu'en cas de changement de carte SIM.

## Verrouillage du pavé tactile (Menu 9.8.3)

Cette fonction vous permet de verrouiller le pavé tactile de votre téléphone afin d'éviter de solliciter les commandes tactiles inutilement.

## Interdiction appel (Menu 9.8.4)

Le service d'interdiction d'appel empêche votre téléphone de passer ou de recevoir certaines catégories d'appels. Cette fonction requiert un mot de passe d'interdiction d'appels. Le menu correspondant comporte les sous-menus suivants.

- ] **Tous appels sortants:** Le service d'interdiction s'applique à tous les appels sortants.
- ] **Appels internationaux sortants:** Le service d'interdiction s'applique à tous les appels vers l'international.
- ] **Appels itinérants vers l'international:** Le service d'interdiction s'applique à tous les appels vers l'international, à l'exception du réseau du pays d'origine.
- **Tous appels entrants:** Le service d'interdiction s'applique à tous les appels entrants.
- ] **Appels itinérants de l'international:** Le service d'interdiction s'applique à tous les appels entrants lorsque l'utilisateur est itinérant.
- ] **Tout annuler:** Ce sous-menu permet d'annuler tous les services d'interdiction.
- ] **Changer le mot de passe:** Ce sous-menu permet de modifier le mot de passe du service d'interdiction d'appels.

#### Sous-menus:

#### **- Activer**

Ce sous-menu permet de demander au réseau d'activer la restriction d'appels.

#### **- Annuler**

Ce sous-menu permet de désactiver la restriction d'appels sélectionnée.

#### **- Voir état**

Ce sous-menu permet de vérifier si les appels sont interdits ou non.

## Appels restreints (Menu 9.8.5) (fonction dépendante de la carte SIM)

Vous pouvez restreindre vos appels sortants à des numéros de téléphone sélectionnés. Les numéros sont protégés par votre code PIN2.

] **Activé:** Vous pouvez restreindre vos appels

sortants à des numéros de téléphone sélectionnés.

- ] **Désactivé:** Vous pouvez désactiver la fonction de numéro fixe.
- ] **Liste de numéros:** Vous pouvez visualiser la liste des numéros enregistrés en tant que numéros fixes.

## Changer codes (Menu 9.8.6)

PIN est l'abréviation de Personal Identification Number (numéro d'identification personnel) ce numéro permet d'empêcher l'utilisation du téléphone par une personne non autorisée.

Vous pouvez modifier les codes d'accès: **Code de sécurité, Code PIN, Code PIN2.**

- 1. Pour modifier le code de sécurité ou les codes PIN2, entrez votre code d'origine, puis appuyez sur la touche (OK].
- 2. Entrez votre nouveau code de sécurité, PIN2 et vérifiez-le.

# État mémoire Menu 9.9

#### Ce menu permet de vérifier l'espace libre et l'utilisation de la mémoire de chaque dossier

(mémoire interne et mémoire multimédia). Permet d'accéder à chaque menu du dossier.

## Réinitialiser réglages Menu 9.0

Vous pouvez initialiser tous les paramètres d'usine par défaut. Pour activer cette fonction, le code de sécurité est nécessaire.

# Accessoires

Il existe divers accessoires pour votre téléphone portable. Vous pouvez choisir parmi ces options selon vos propres habitudes de communication.

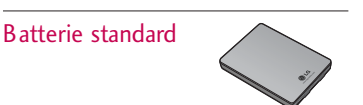

## Chargeur de batterie

Ce chargeur vous accompagne lors de vos deplacements, et vous permet de charger la batterie loin de votre maison ou de votre bureau.

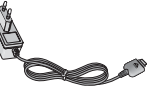

## CD/Kit pour données

Vous pouvez connecter votre téléphone au PC pour échanger les données.

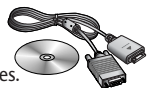

## Casque stéréo avec commande inclus

- ] **Casque stéréo**
- ] **Commande:**  bouton réponse, fin, contrôle lecteur audio, volume, pause et micro.

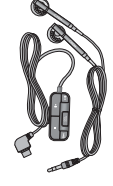

#### **Remarque**

- ] Utilisez toujours des accessoires d'origine  $IC<sub>L</sub>$
- ] Le non-respect de cette recommandation risque d'entraîner l'annulation de votre garantie.
- ] Les accessoires peuvent différer selon les pays. Contactez votre opérateur pour vous procurer des accessoires supplémentaires.

# Données techniques

## Généralités

Code de produit : KE800 Système : GSM 900 / DCS 1800 / PCS 1900

## Températures ambiantes

Max : +55°C (normal), +45°C (chargement de la batterie)

Min : -10°C

## Déclaration de conformité ( LG Electronics

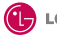

CE0168

#### Coordonnées du fournisseur

Nom

**LG Electronics Inc.** 

Adrosso

LG Twin Towers 20, Yeouido-dong, Yeongdeungpo-gu Ségul, Corée 150-721

#### Détails du produit

Nom du produit

Équipement terminal bande E-GSM 900 / DCS 1800 / PCS 1900

Modèle **KE800** 

Nom commercial

LG

#### Détails standard applicables

R&TTE Directive 1999/5/EC

EN 301 489-01 v1.6.1 / EN 301 489-07 v1.2.1 / EN 301 489-17 v.1.2.1 FN 300 328 V 1 6 1 EN 60950-1:2001 EN 50360/EN 50361 : 2001 EN 301 511 V9.0.2

#### Informations supplémentaires

La conformité aux exigences des standards mentionnés ci-dessus est vérifiée par BABT.

#### **Déclaration**

Nom Date de publication Je déclare par la présente que les produits et appareils mentionnés ci-dessus sont Jin Seog, Kim / Directeur |6. Oct. 2006 conformes aux standards et aux dispositions des directives  $\mathcal{U}$   $\mathcal{U}$ LG Electronics Inc. Bureau d'Amsterdam Veluwezoom 15, 1327 AE Almere, Pays Bas Tél: +31 - 36- 547 - 8940. e-mail: seokim @ loe.com Signature du représentant